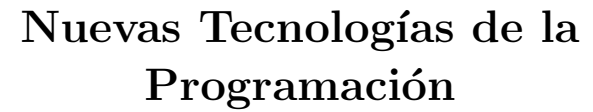

Módulo 2: Programación gráfica en entorno UNIX con una

librería de alto nivel  $(Qt)$ 

Andrés Cano Utrera Dpto. Ciencias de la Computación e I.A Universidad de Granada

## Octubre de 2011

# **Índice**

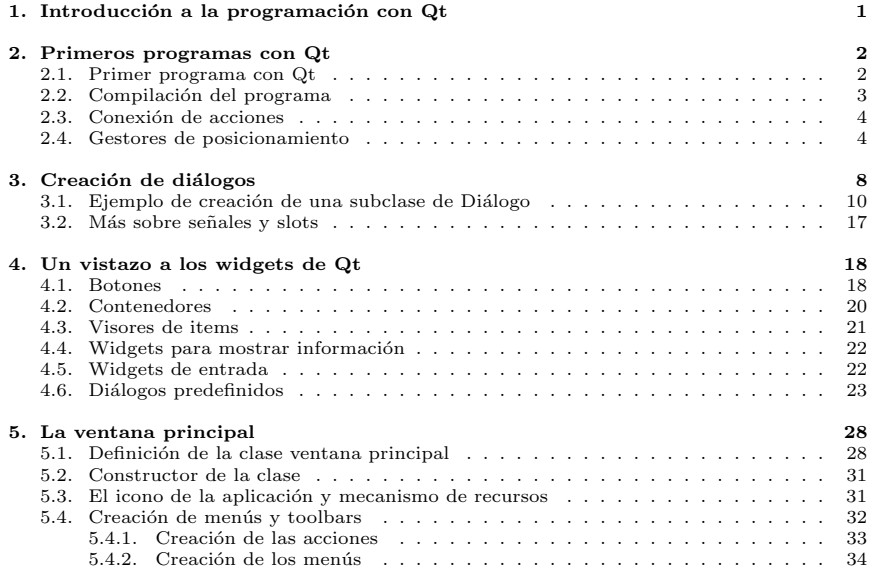

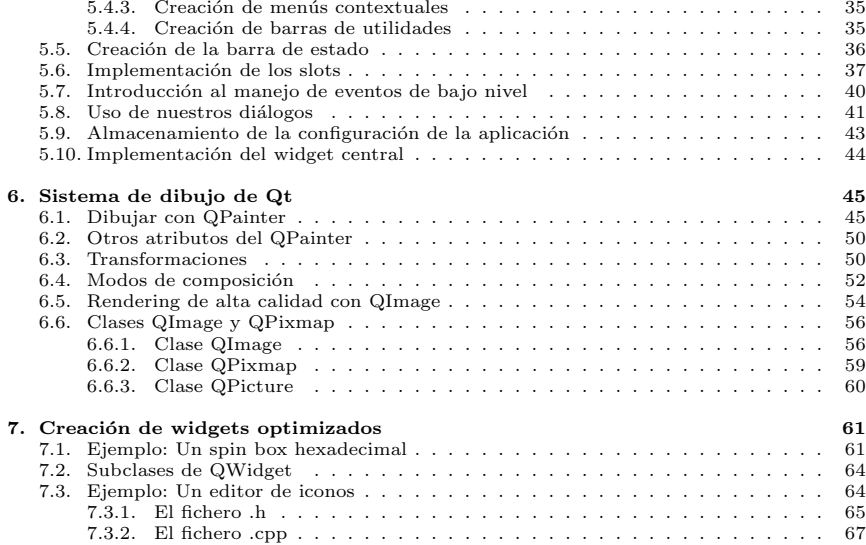

## $INTRODUCCIÓN A LA PROGRAMACIÓN CON OT$   $1$

# 1. Introducción a la programación con Qt

- $\bullet$  Qt es un toolkit de plataforma cruzada (cross-platform) que empezó a desarrollarse por Trolltech (empresa Noruega) en 1992 para construir GUIs en  $C_{++}$ . En junio de 2008 Nokia compró a Tolltech.
- Las primeras versiones datan de 1996.
- Puede funcionar en varias plataformas: Microsoft Windows, Unix/X11, Mac OS X.
- $\blacksquare$  Con él se han desarrollado aplicaciones tales como: Autodesk, Google Earth, Adobe Photoshop Elements, Skype, KDE, Avidemux, LyX, Mathematica (versión linux), doxygen, VirtualBox, etc.
- Se distribuye bajo ediciones comerciales o bien Open Source.
- Incluye una extensa librería de clases  $C++v$  utilidades para construir las aplicaciones de forma rápida y sencilla.

# 2. Primeros programas con Qt

2.1. Primer programa con Qt

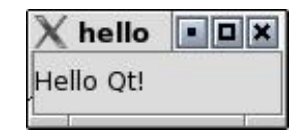

#### Hello Qt: chap01/hello.cpp

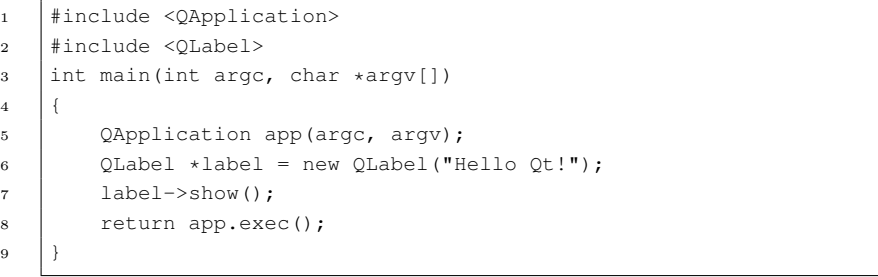

 $\blacksquare$  Las líneas 1 y 2 incluyen las definiciones de las clases QApplication y QLabel.

Para cada clase Qt existe un fichero de cabecera con el mismo nombre

- La línea 5 crea un objeto QApplication
	- El constructor necesita argc y argv pues Qt soporta algunos argumentos propios en la línea de comandos.
- La línea 6 crea un *widget* (window gadget) (control o componente y contenedor al mismo tiempo) QLabel con la cadena ''Hello Qt!''
	- Los widgets pueden contener otros widgets.
	- Normalmente las aplicaciones usan QMainWindow o QDialog como ventana de la aplicación.
	- Por ejemplo, la ventana de la aplicación contiene normalmente un QMenuBar, QToolBars, una QStatusBar y otros widgets.
	- Pero cualquier widget puede actuar como ventana como ocurre en el ejemplo con QLabel.

#### 2 PRIMEROS PROGRAMAS CON OT 3

La línea 7 muestra la etiqueta en pantalla.

Los widgets se crean siempre ocultos, para que puedan optimizarse antes de mostrarlos (evitando el parpadeo).

 $\blacksquare$  La línea 8 da el control de la aplicación a Qt, comenzando el bucle de eventos.

## 2.2. Compilación del programa

- El c´odigo lo incluimos en un fichero hello.cpp dentro del directorio hello.
- Dentro del directorio hello ejecutamos para crear el fichero de proyecto (hello.pro):

qmake-q4 -project

- Para crear el fichero Makefile: qmake-q4 hello.pro
- Para obtener el ejecutable:

make

## 2 PRIMEROS PROGRAMAS CON QT 4

2.3. Conexión de acciones

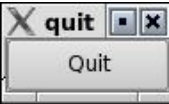

## Ejemplo de control de eventos: chap01/quit.cpp

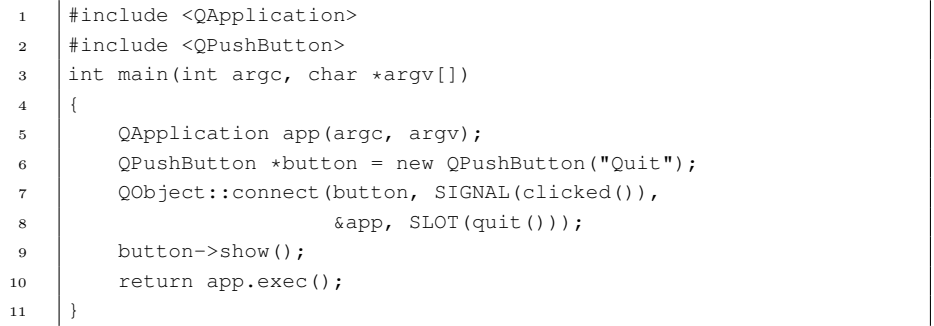

- Los widgets emiten señales (signals) para indicar que se ha producido una acción de usuario o cambio de estado en el widget.
- Las señales pueden conectarse a una función (slot) que se ejecutará automáticamente cuando se emita la señal.
- En la línea 7 se conecta la señal clicked() del botón al slot quit() del objeto QApplication.

## 2.4. Gestores de posicionamiento

- $\blacksquare$  Permiten controlar automáticamente la geometría (posición y tamaño) de los widgets que contiene.
	- QHBoxLayout: Coloca los widgets horizontalmente de izquierda a derecha.

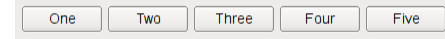

- 
- QVBoxLayout: Coloca los widgets verticalmente de arriba hacia abajo.

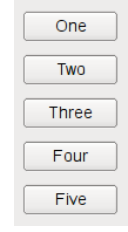

• QGridLayout: Coloca los widgets en una rejilla.

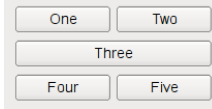

• QFormLayout: Coloca los widgets en dos columnas.

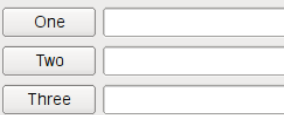

- $2 \quad \text{PRIMEROS PROGRAMAS CON QT} \qquad \qquad 6$ 
	- El siguiente programa usa tres widgets: QSpinBox, QSlider y QWidget (ventana principal).
	- Los dos primeros serán hijos del tercero.

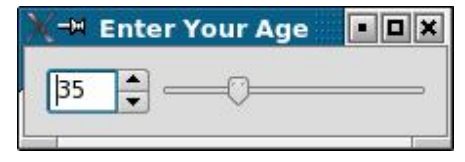

## Ejemplo de Layouts y control de eventos: chap01/age.cpp

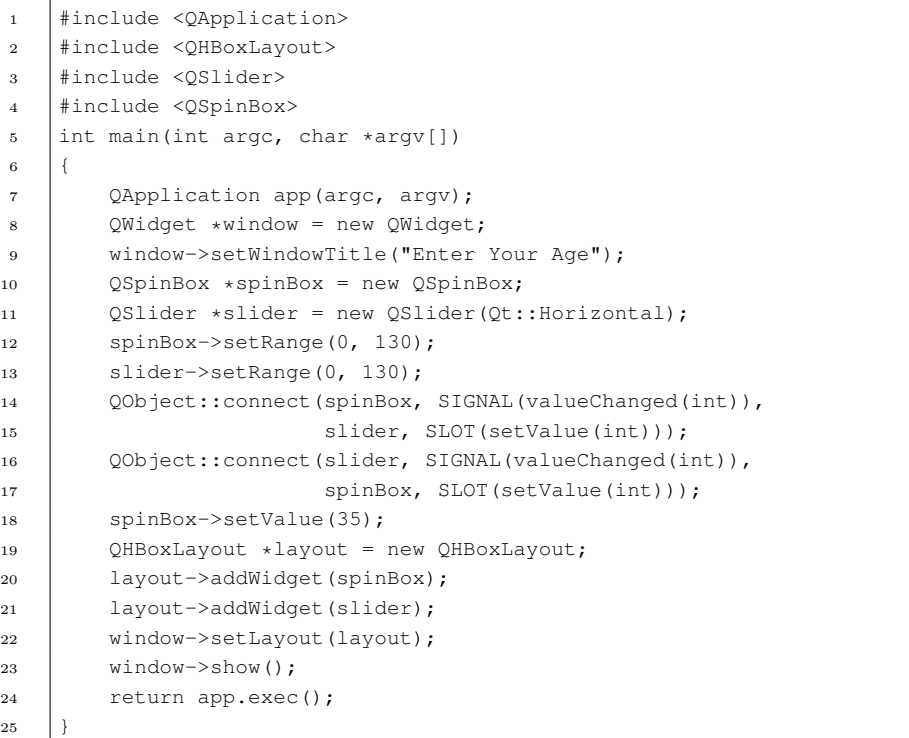

## $\blacksquare$  Las líneas 8 a 11 crean los tres widgets.

Al crear un widget debe pasarse el padre en el constructor, aunque en el ejemplo no hace falta hacerlo por lo que veremos más adelante.

- Las líneas 14 a 17 hacen que los objetos  $\mathbb Q$ SpinBox y  $\mathbb Q$ Slider estén siempre sincronizados mostrando el mismo valor.

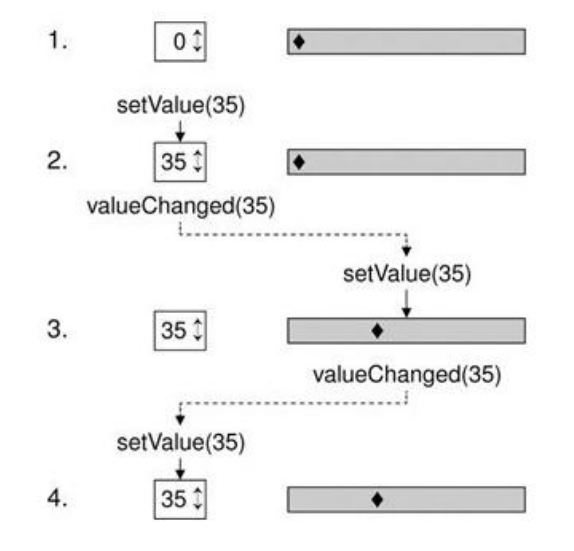

- Las líneas 19 a 22 colocan los widgets QSpinBox y QSlider usando un gestor de posicionamiento (layout manager )
- La l´ınea 22, a parte de instalar el gestor de posicionamiento en la ventana, hace que los widgets QSpinBox y QSlider se hagan hijos del widget de la ventana (window)

# 3. Creación de diálogos

- La mayoría de las aplicaciones contienen una ventana principal con una barra de menús, una barra de herramientas, y varios diálogos.
- $\blacksquare$  Los *diálogos* muestran al usuario una serie de opciones que el usuario puede modificar de valor.
- $\bullet$  Qt dispone de una serie de diálogos predefinidos.
- $\blacksquare$  También permite crear nuestros propios diálogos.
- $\blacksquare$  En Qt podemos crear tanto diálogos modales como no modales con una clase que herede de QDialog:
	- Diálogos modales: Bloquean el resto del interfaz gráfico hasta que el usuario los cierra.
		- Se muestran con el m´etodo exec() (que devuelve un entero que indica que el diálogo se ha cerrado).
		- exec() devuelve habitualmente los valores QDialog:Accepted o QDialog: Rejected (correspondientes a la pulsación de los botones OK o Cancel).
	- Normalmente se conectan los botones del di´alogo a los slots QDialog:accept(), QDialog:reject() o QDialog:done(int) para que exec() devuelva el valor correspondiente.

## Ejemplo de diálogo modal: MisSources/modal/modal.cpp

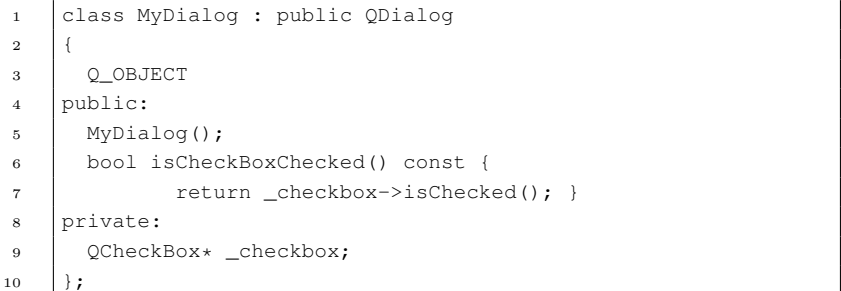

 $3$  CREACIÓN DE DIÁLOGOS  $9$ 

```
11 MyDialog::MyDialog() :
12 QDialog( 0)
13 {
14 checkbox = new OCheckBox( "Check me", this );
15 QPushButton* okbutton = new OPushButton( "OK", this );
16 QObject::connect( okbutton, SIGNAL( clicked() ),
17 this, SLOT( accept() ) );
18 | OPushButton* cancelbutton = new OPushButton( "Cancel",
\begin{array}{c|c}\n\text{19} & \text{this } \n\end{array}20 QObject::connect( cancelbutton, SIGNAL( clicked() ),
21 this, SLOT( reject() ) );
2223
24 class ClickReceiver : public QObject
25 {
26 OBJECT
27 public slots:
28 void slotShowDialog();
29 \vert \};
30 void ClickReceiver::slotShowDialog()
31 {
32 MyDialog* dialog = new MyDialog();
33 int ret = dialog->exec();
34 if( ret == ODialog:: Accepted )
35 {
36 qDebug( "User pressed OK; check box was %s checked.\n "
37 (dialog->isCheckBoxChecked() ? "" : "not") );
38 }
39 else
40 {
41 qDebug( "User pressed Cancel\n" );
42 }
43 }
```
 $\bullet$  Diálogos no modales: No bloquean el resto del interfaz gráfico.

- 3.1. Ejemplo de creación de una subclase de Diálogo
	- $\blacksquare$  Crearemos una subclase independiente por sí sola, con sus propias señales y slots.
	- El código fuente lo dividimos en dos ficheros: finddialog.h y finddialog.cpp.

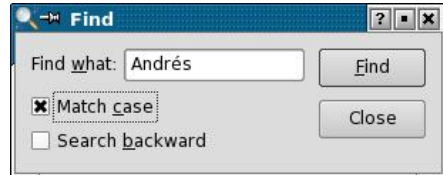

## Ejemplo de diálogo: chap02/find/finddialog.h

- 1 | #ifndef FINDDIALOG H  $2$  #define FINDDIALOG H <sup>3</sup> #include <QDialog> class OCheckBox: class QLabel; <sup>6</sup> class QLineEdit; class QPushButton; Las l´ıneas 1, 2 y 27 impiden que el fichero de cabecera pueda ser incluido varias veces.
	- $\blacksquare$  La línea 3 incluye la clase base para los diálogos Qt: QDialog (que es subclase de QWidget).
	- Las líneas 4 a 7 son declaraciones adelantadas (forward declarations) de las clases que se usarán más adelante.

```
8 class FindDialog : public QDialog
9 {
10 O OBJECT
11 public:
12 FindDialog(OWidget *parent = 0);
```
- La línea 8 define la clase FindDialog como subclase de QDialog:
- En la línea 10 se incluye la macro Q\_OBJECT, que es necesaria en todas las clases que definen sus propias señales o slots.
	- $\bullet$  Esto hará que el makefile generado por **qmake** incluva reglas especiales para ejecutar moc (el compilador de meta-objetos)
	- Para que moc funcione correctamente, es necesario que pongamos la definición de la clase en un fichero .h separado del fichero de implementación.
	- moc genera código  $C++$  que incluye este fichero .h.
- La definición del constructor de FindDialog es típico en clases de widgets Qt: parent especifica el widget padre.
- parent es por defecto un puntero nulo, que significa que el diálogo no tiene ningún padre.

```
13 signals:
```
14 void findNext(const QString &str, Qt::CaseSensitivity cs);

- 15 void findPrevious(const OString &str, Ot::CaseSensitivity cs);
	- La sección signals de las líneas 13 a 15 declara dos señales que el diálogo emite cuando el usuario pincha el botón Find.
		- $\bullet$  Si está seleccionada la opción Search backward, se emite findPrevious()
		- En caso contrario se emite findNext()
	- La palabra signals es una macro que el preprocesador de  $C++$ convertirá en código  $C_{++}$ .
	- Qt::CaseSensitivity es un tipo enumerado (enum) que puede tomar los valores Qt::CaseSensitive y Qt::CaseInsensitive

## $3$  CREACIÓN DE DIÁLOGOS  $12$

- <sup>16</sup> private slots: 17 void findClicked(); 18 void enableFindButton(const OString &text): <sup>19</sup> private: <sup>20</sup> QLabel \*label; 21 QLineEdit \*lineEdit;
- 22 CCheckBox \*caseCheckBox:
- <sup>23</sup> QCheckBox \*backwardCheckBox;
- 24 QPushButton \*findButton;
- <sup>25</sup> QPushButton \*closeButton;

26  $\vert \}$ ;

- $27$  #endif
	- $\blacksquare$  En las líneas 16 a 18 se declaran dos slots (en la sección privada de la clase). La palabra slots es también una macro.
	- En las l´ıneas 19 a 25 se declaran punteros a los widgets hijos del diálogo para usarlos luego en los slots.

## Ejemplo de diálogo: chap $02/$ find/finddialog.cpp

- $\frac{1}{1}$  #include <0tGui>
- 2 #include "finddialog.h"
	- $\bullet$  Qt contiene varios módulos, cada uno en su propia librería: QtCore, QtGui, QtNetwork, QtOpenGL, QtSql, QtSvg, QtXml, etc.
	- El fichero de cabecera  $\langle \text{QtGui}\rangle$  contiene la definición de todas las clases de QtCore y QtGui. Su inclusión evita tener que incluir cada clase individualmente.

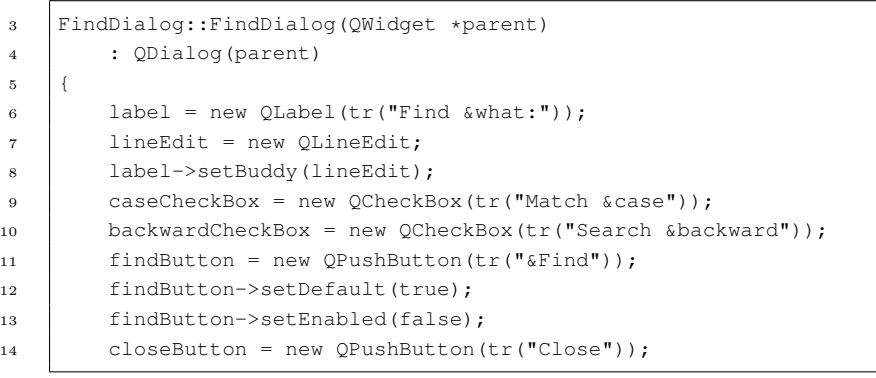

- En la línea 4 se pasa el parámetro parent al constructor de la clase base.
- La función  $tr(cadena)$  marca la cadena para ser traducida al lenguaje nativo. (está declarada en la clase QObject y todas las clases que contengan la macro Q\_OBJECT)
- En la cadena usada al crear algunos objetos (líneas 6, 9, 10, 11) se usa el caracter '&' para definir una tecla aceleradora: Alt+tecla.
- La línea 8 hace que lineEdit sea el  $amigote$  (buddy) de label: al pulsar Alt+W el foco del teclado lo obtiene lineEdit.
- $\blacksquare$  En la línea 12, el botón **Find** se hace el botón por defecto (es aquel que se ejecuta al pulsar la tecla Enter).
- La línea 13 desactiva el botón Find (aparece en grisaceo y no responde a los clicks)

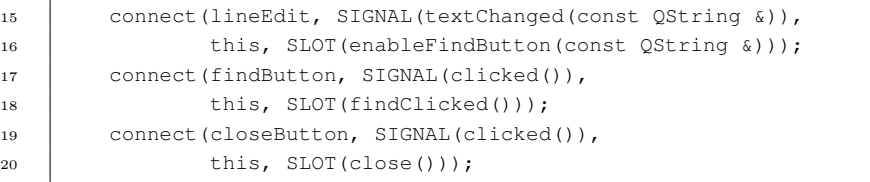

- $\blacksquare$  Las líneas 15 a 20 conectan señales con slots:
	- Fijarse que no es necesario poner QObject:: delante de las llamadas a connect() ya que QObject es una clase ancestral de FindDialog.
	- El slot enableFindButton(const QString &) se llama cuando cambia el texto de lineEdit.
	- El slot findClicked(const QString &) se llama cuando el usuario pincha el botón Find.
	- El slot close() (heredado de QWidget, oculta el widget sin borrarlo) se llama cuando el usuario pincha el botón Close.

## $3$  CREACIÓN DE DIÁLOGOS  $15$

- 21  $\vert$  OHBoxLayout \*topLeftLayout = new OHBoxLayout; 22 topLeftLayout->addWidget(label);  $23$  topLeftLayout->addWidget(lineEdit); 24  $\vert$  OVBoxLayout \*leftLayout = new OVBoxLayout; <sup>25</sup> leftLayout->addLayout(topLeftLayout); <sup>26</sup> leftLayout->addWidget(caseCheckBox); 27 leftLayout->addWidget(backwardCheckBox): 28  $\vert$  OVBoxLayout \*rightLayout = new OVBoxLayout; 29 rightLayout->addWidget(findButton); <sup>30</sup> rightLayout->addWidget(closeButton); 31 rightLayout->addStretch();  $32$  QHBoxLayout \*mainLayout = new QHBoxLayout;
- 33 mainLayout->addLayout(leftLayout);
- <sup>34</sup> mainLayout->addLayout(rightLayout);
- 35 setLayout (mainLayout);
- <sup>36</sup> setWindowTitle(tr("Find"));
	- $\blacksquare$  Las líneas 21 a 35 colocan los widgets hijos usando gestores de posicionamiento.
		- Layouts pueden contener widgets y otros layouts.
		- Combinando QHBoxLayouts, QVBoxLayouts y QGridLayouts podemos construir diálogos muy sofisticados.

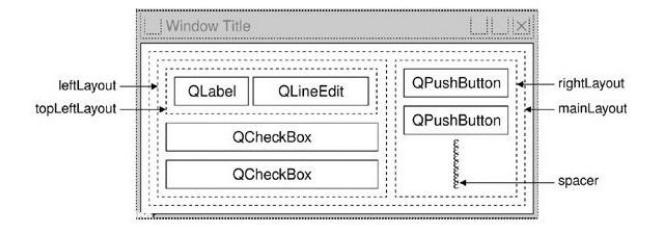

- Los layouts no son widgets (heredan de QLayout que a su vez hereda de QObject)
- Al incluir un layout en otro (líneas  $25, 33 \times 34$ ), los sublayouts se hacen sus hijos.
- $\bullet$  Al instalar en el diálogo (línea 35) el layout principal, éste y todos los widgets de la jerarquía de layouts se hacen hijos del diálogo

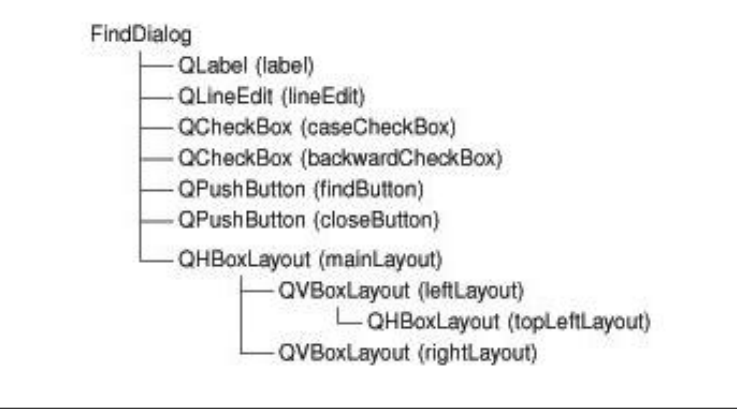

37 setFixedHeight(sizeHint().height());

<sup>38</sup> }

- $\blacksquare$ <br> En la línea 37 establecemos un tamaño vertical fijo para el diálogo (QWidget.sizeHint() devuelve el tama˜no ideal para un widget).
- No necesitamos añadir un destructor a FindDialog pues, aunque siempre se ha usado new para crear los widgets y layouts del diálogo, Qt automáticamente borra los objetos hijo cuando el padre se destruye.
	- Cuando se crea un objeto indicando el padre, el padre a˜nade el objeto a su lista de hijos.
	- $\bullet$  Si el padre es borrado, se borran automáticamente la lista de hijos, y así recursivamente.
	- Adem´as, cuando el widget padre se borra, desaparece de pantalla  $\acute{e}$ ste, y los hijos que tenga.
	- $\bullet$  Esto hace que en la práctica, no haga falta que borremos los objetos, salvo los creados con new que no tengan padre.

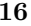

```
39 void FindDialog::findClicked()
40 {
41 \vert OString text = lineEdit->text();
42 Ot::CaseSensitivity cs =
43 caseCheckBox->isChecked() ? Qt::CaseSensitive
44 : Qt::CaseInsensitive;
45 if (backwardCheckBox->isChecked()) {
46 emit findPrevious(text, cs);
47 } else {
48 emit findNext(text, cs);
49 }
50 }
51 void FindDialog::enableFindButton(const QString &text)
52 {
53 findButton->setEnabled(!text.isEmpty());
54 }
```
- El slot findClicked() (llamado al pinchar el botón  $Find$ ) emite las señales findPrevious() o findNext(), dependiendo de si está o no seleccionado Search backward.
- La palabra emit es también propia de Qt, y convertida a código  $C++$ por el preprocesador.
- El slot enableFindButton() (llamado cuando el usuario cambia el texto de lineEdit) activa el botón Find si hay algún texto en lineEdit

#### Ejemplo de diálogo: chap $\frac{02}{\text{find}}$ /main.cpp

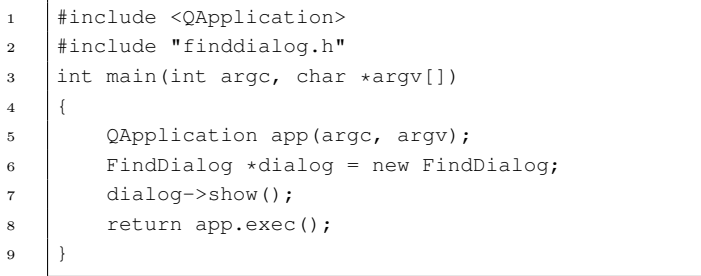

## $3$  CREACIÓN DE DIÁLOGOS  $18$

# 3.2. Más sobre señales y slots La sentencia connect() tiene la siguiente forma: connect(sender, SIGNAL(signal), receiver, SLOT(slot)); donde sender y receiver son punteros a QObjects. Las macros SIGNAL() y SLOT() convierten su argumento en un string. ■ Una señal puede conectarse a varios slots: connect(slider, SIGNAL(valueChanged(int)), spinBox, SLOT(setValue(int))); connect(slider, SIGNAL(valueChanged(int)), this, SLOT(updateStatusBarIndicator(int))); Varias se˜nales pueden conectarse al mismo slot: connect(lcd, SIGNAL(overflow()), this, SLOT(handleMathError())); connect(calculator, SIGNAL(divisionByZero()), this, SLOT(handleMathError()));  $\blacksquare$  Una señal puede conectarse a otra señal: connect(lineEdit, SIGNAL(textChanged(const QString &)),

this, SIGNAL(updateRecord(const QString &)));

- Las conexiones pueden borrarse (aunque no se usa demasiado): disconnect(lcd, SIGNAL(overflow()), this, SLOT(handleMathError()));
- Para conectar una señal con un slot u otra señal, ambos deben tener los mismos tipos de parámetros y en el mismo orden:
	- connect(ftp, SIGNAL(rawCommandReply(int, const QString &)), this, SLOT(processReply(int, const QString &)));
- Como excepción, si una señal tiene más parámetros que el slot, se ignoran los parámetros adicionales:
	- connect(ftp, SIGNAL(rawCommandReply(int, const QString &)), this, SLOT(checkErrorCode(int)));
- No deben incluirse los nombres de los parámetros de las señales o slots al usar connect.

# 4. Un vistazo a los widgets de Qt

## 4.1. Botones

- Pueden etiquetarse con texto o icono (un pixmap)
- QPushButton: Representa un bot´on de comando (los normales).  $QPushButton * button = new QPushButton("&Cancel", this);$

# Cancel

- $\bullet\,$  Normalmente se conectan a un slot, cuando emiten la señal clicked()
- También tienen disponibles las señales pressed(), released()  $v$ toggled().
- $\bullet$  Se les puede asociar un menú popup con setPopup()
- **QToolButton:** También representa un botón de comando, aunque suelen usarse como botones toggle
	- Normalmente muestran una imagen (QIcon) y no una etiqueta.
	- Se crean normalmente al crear un QAction (objeto que luego puede incluirse en un menú y en la barra de herramientas)
- QCheckBox y QRadioButton

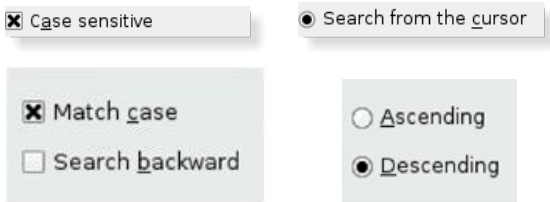

• Los QCheckBox suelen aparecer en grupos donde podremos seleccionar cero, una o varias opciones.

## 4 UN VISTAZO A LOS WIDGETS DE QT 20

• Los QRadioButton también suelen colocarse en un grupo con varios QRadioButton donde podremos seleccionar exactamente uno.

 $QButtonGroup*$  bgroup = new  $QButtonGroup($  "Heading", parent); QRadioButton\* radio1 = new QRadioButton( "Choice1", bgroup); QRadioButton\* radio2 = new QRadioButton( "Choice2", bgroup); QRadioButton\* radio3 = new QRadioButton( "Choice3", bgroup);

- Para comprobar si está seleccionado: bool isChecked()
- Para seleccionarlos: setChecked(bool)
- Tienen disponibles las señales clicked(), pressed(), released() y toggled().

## 4.2. Contenedores

- Son widgets que contienen otros widgets:
	- QGroupBox

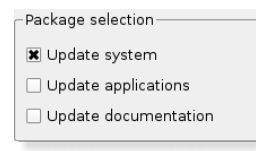

• QFrame

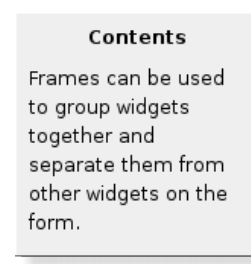

• QTabWidget: Es un contenedor multipágina.<br> $\sqrt{\frac{S_t}{s}}$  Margins

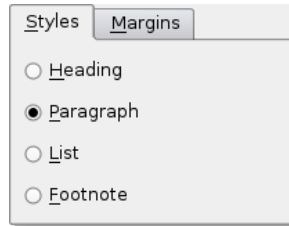

• QToolBox: Otro contenedor multipágina.

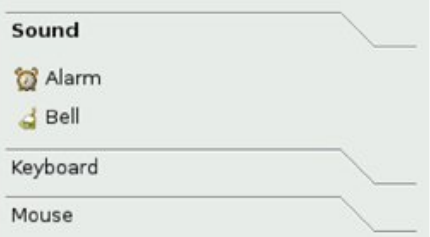

## 4.3. Visores de items

 $\blacksquare$  QListView (basado en el marco  $model/view$ ) y QListWidget: Muestra una lista de items

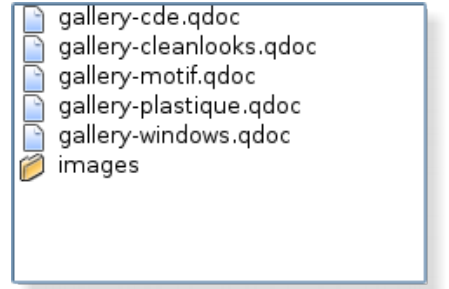

**QTreeView** (basado en el marco  $model/view$ ) y QTreeWidget:

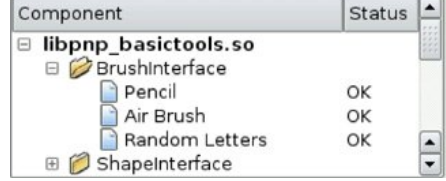

**QTableView** (basado en el marco  $model/view$ ) y QTableWidget

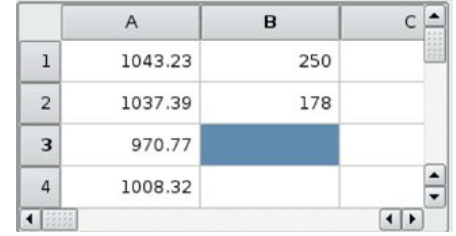

## 4.4. Widgets para mostrar información

■ QLabel: Permite mostrar texto simple, html o imágenes.

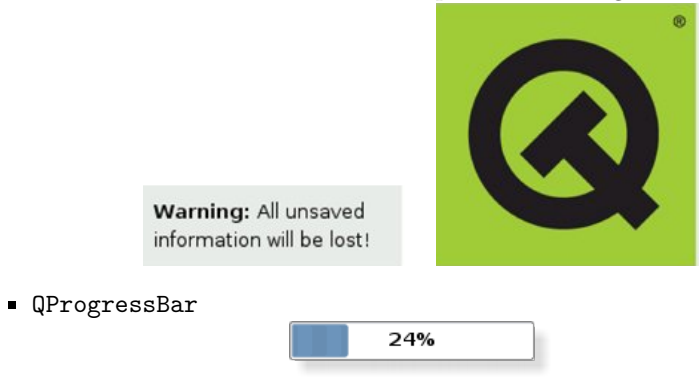

QLCDNumber: Muestra un n´umero con display LCD

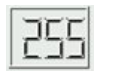

 $\blacksquare$  QTextBrowser: Es un subclase de QTextEdit y soporta html básico (listas, tablas, imágenes e hiperenlaces).

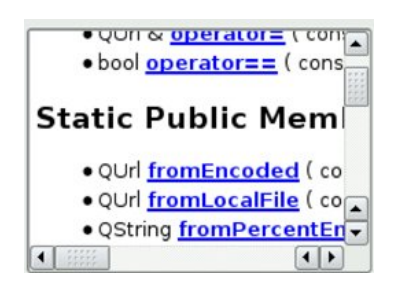

## 4.5. Widgets de entrada

QSpinBox: Se usa para introducir valores enteros o de un conjunto discreto.

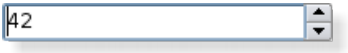

QDoubleSpinBox:

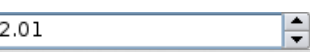

- QComboBox: Es la combinación de un botón con una lista (popup) Helvetica  $\overline{\phantom{a}}$
- QDateEdit, QTimeEdit, QDateTimeEdit: Permiten introducir fechas, la hora, o ambos simultaneamente.

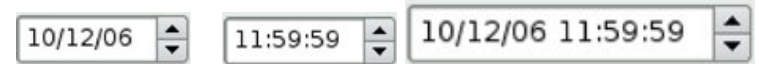

QCalendarWidget: Permite introducir fechas.

阿

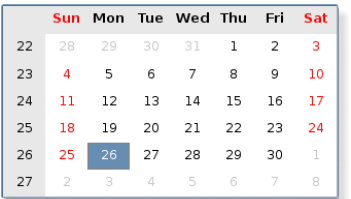

- QScrollbar: Barra de scroll horizontal o vertical
	- Permite acceder a partes de un documento que es mayor que el widget usado para mostrarlo.

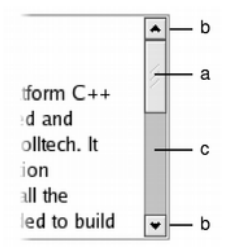

- $\blacksquare$  QSlider: Deslizador (slider) horizontal o vertical
	- $\bullet$  Permite mover la barra para traducir su posición a un rango determinado de valores enteros.

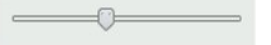

QTextEdit: Es un visor/editor WYSIWYG que soporta texto enriquecido usando etiquetas HTML.

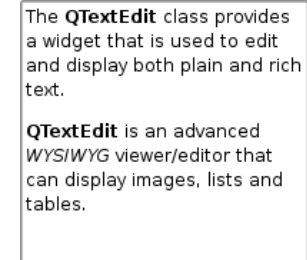

QLineEdit: Editor de texto de una sola l´ınea.

Enter your name

QDial: Permite dar un valor en un rango determinado (por ejemplo grados 0-360).

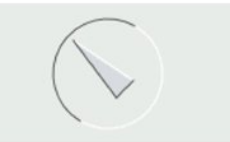

QFontComboBox: Permite introducir un font Bitstream Vera Sans

## 4.6. Diálogos predefinidos

QColorDialog

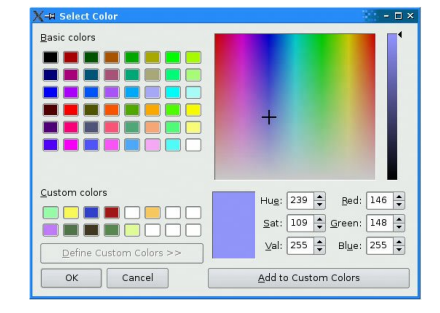

### QFontDialog

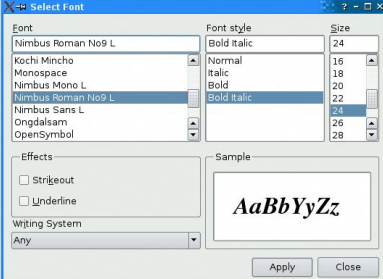

#### QPageSetupDialog

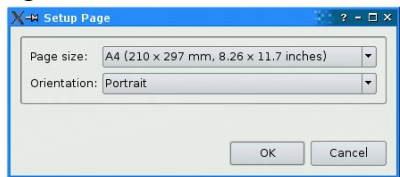

## 4 UN VISTAZO A LOS WIDGETS DE QT 26

QFileDialog

## Ejemplo de QFileDialog: chap03/spreadsheet/mainwindow.cpp

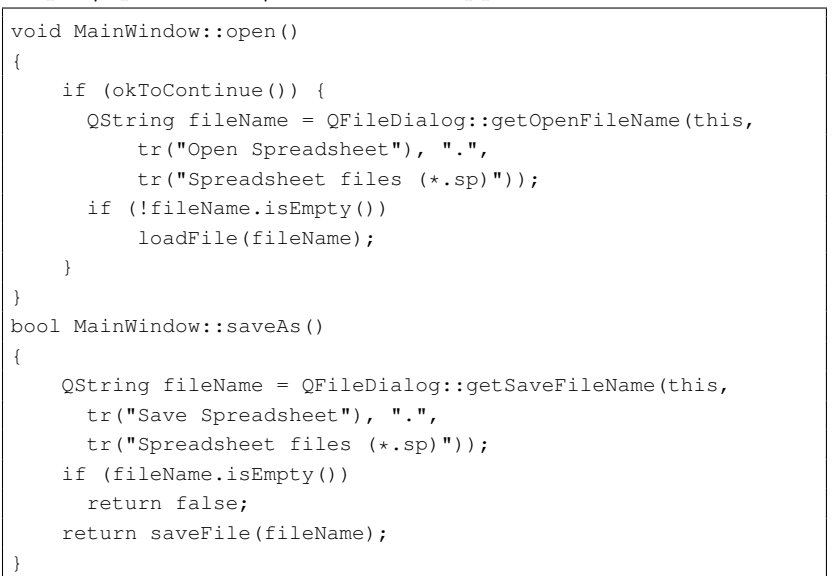

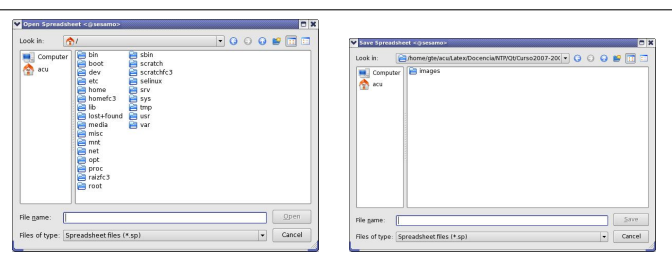

- Los argumentos de getOpenFileName() y getSaveFileName() son:
	- Widget padre: Los di´alogos siempre son ventanas de alto nivel, pero si tienen padre, al mostrarse aparecen centrados encima del padre.
	- ⊙ Título
	- Directorio inicial
	- $\circ$  Filtros: Texto descriptivo y un patrón. Ejemplo:
		- tr("Spreadsheet files (\*.sp)\n"

"Comma-separated values files (\*.csv)\n"

"Lotus 1-2-3 files (\*.wk1 \*.wks)")

#### QPrintDialog

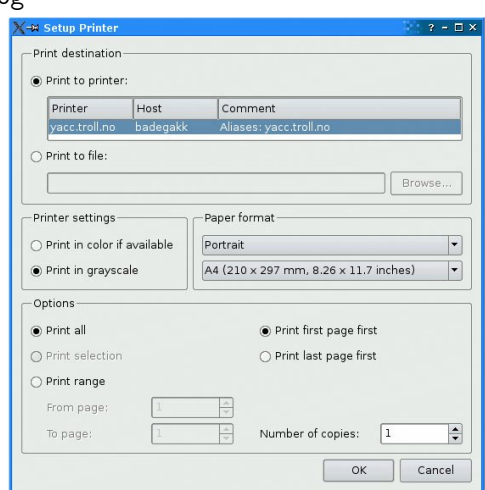

#### QMessageBox

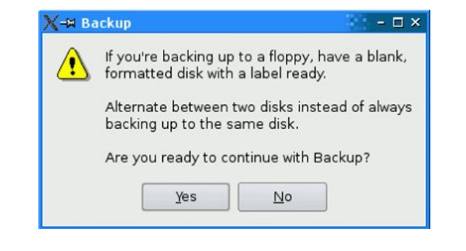

## 4 UN VISTAZO A LOS WIDGETS DE QT 28

## Ejemplo de QMessageBox:

## chap03/spreadsheet/mainwindow.cpp

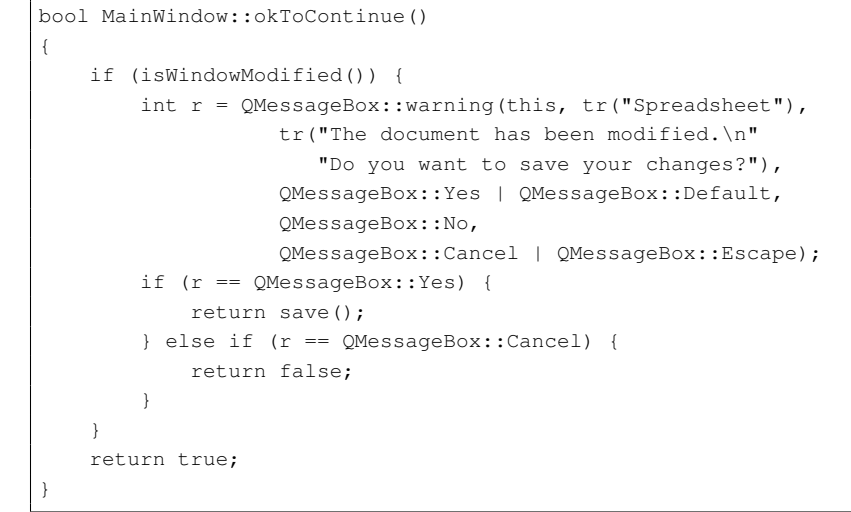

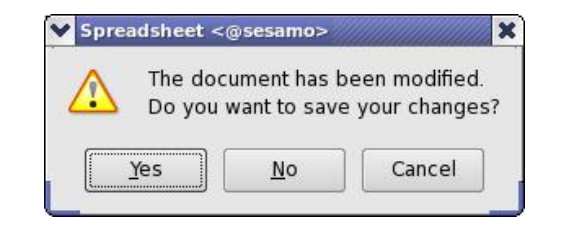

## QErrorMessage

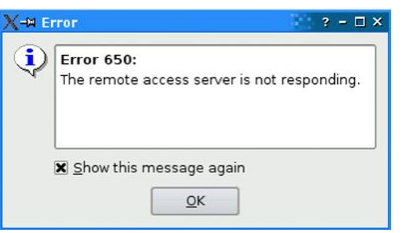

 $\blacksquare$  QInputDialog: Útil para introducir una línea de texto o número.

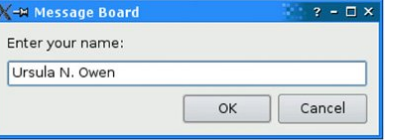

#### QProgressDialog

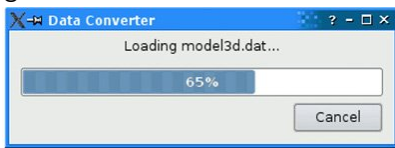

## 5 LA VENTANA PRINCIPAL 30

# 5. La ventana principal

- $\blacksquare$  La ventana principal de una aplicación se crea con una subclase de QMainWindow (que hereda de QWidget).
- Puede crearse también con Qt Designer.
- La ventana puede estar compuesta de:
	- Una barra de menús: QMenuBar
	- Una o varias barras de utilidades: QToolBar
	- Est´an formados por botones que suelen etiquetarse con im´agenes.
	- $\bullet$  Area principal de la aplicación (central widget).
	- Barra de estado: QStatusBar

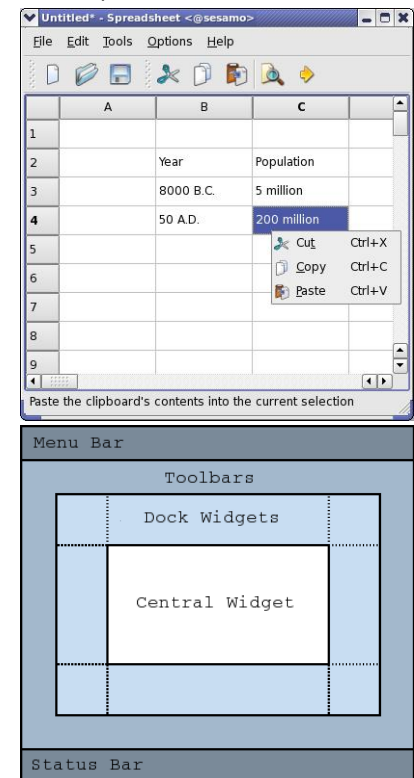

## 5.1. Definición de la clase ventana principal

Crearemos una clase que herede de QMainWindow

#### Ejemplo: chap03/spreadsheet/mainwindow.h

1 | #ifndef MAINWINDOW H 2 | #define MAINWINDOW H #include <QMainWindow> class QAction; class QLabel; class FindDialog; class Spreadsheet; class MainWindow : public QMainWindow  $9 \mid \{$  Q\_OBJECT public: 12 MainWindow(): protected: 14 void closeEvent(OCloseEvent \*event); private slots: 16 void newFile(); 17 void open(); 18 bool save(); 19 bool saveAs(); void find(); void goToCell();  $22 \quad \text{void sort}()$ ; 23 void about (); 24 void openRecentFile(); 25 void updateStatusBar(); 26 void spreadsheetModified(); private: 28 void createActions(); void createMenus(); void createContextMenu(); void createToolBars(); void createStatusBar(); 33 void readSettings(); void writeSettings(); bool okToContinue(); bool loadFile(const QString &fileName); 37 bool saveFile(const OString &fileName):

#### 5 LA VENTANA PRINCIPAL 32

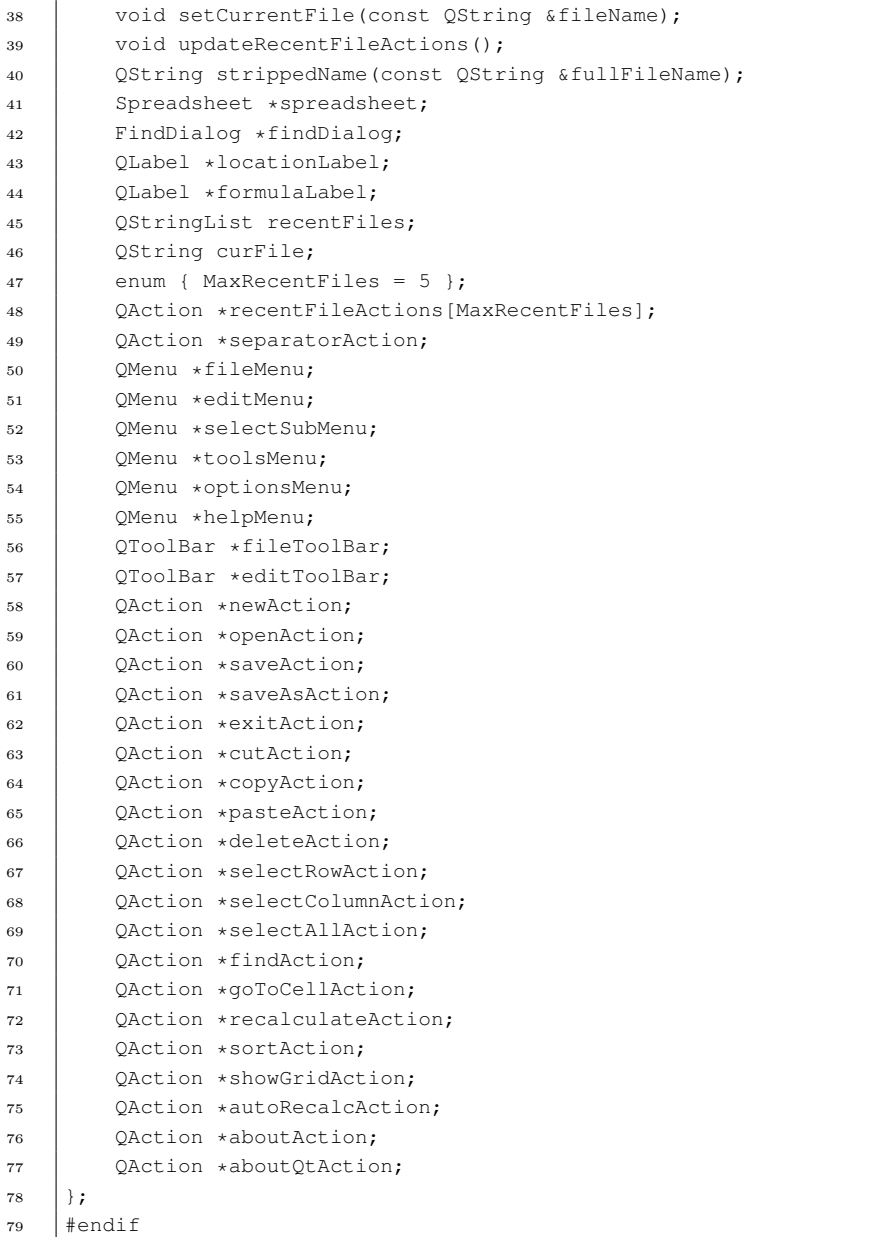

#### 5 LA VENTANA PRINCIPAL 33

- 
- El widget spreadsheet de la clase Spreadsheet (subclase de QTableWidget) ser´a el widget central de la ventana principal.
- $\blacksquare$  La función closeEvent() es una función virtual de QWidget que se llama autom´aticamente cuando el usuario cierra la ventana.

## 5.2. Constructor de la clase

### Ejemplo: chap03/spreadsheet/mainwindow.cpp

#include <QtGui> #include "finddialog.h" #include "gotocelldialog.h" #include "mainwindow.h" #include "sortdialog.h" #include "spreadsheet.h" MainWindow::MainWindow() { spreadsheet = new Spreadsheet; setCentralWidget(spreadsheet); createActions(); createMenus(); createContextMenu(); createToolBars(); createStatusBar(); readSettings(); findDialog = 0; setWindowIcon(QIcon(":/images/icon.png")); setCurrentFile(""); }

## 5.3. El icono de la aplicación y mecanismo de recursos

- A una ventana principal se le puede asociar un icono con setWindowIcon(QIcon).
- Los mecanismos que permiten usar imágenes en Qt son:
	- $\bullet$  Cargar las imágenes en tiempo de ejecución de ficheros.
	- Incluir (con #include) en el código fuente ficheros XPM.

## 5 LA VENTANA PRINCIPAL 34

- Usar el mecanimo de recursos.
- En este caso la imagen del icono se ha proporcionado mediante el mecanismo de recursos de Qt.
	- Se necesita crear un fichero de recursos (spreadsheet.qrc):

```
<!DOCTYPE RCC><RCC version="1.0">
<qresource>
    <file>images/icon.png</file>
    <file>images/gotocell.png</file>
</qresource>
</RCC>
```
• El fichero de recursos se debe incluir en el fichero de proyecto .pro:

```
RESOURCES = spreadsheet.qrc
```
• En el código fuente nos referiremos a cada recurso anteponiendo :/

## 5.4. Creación de menús y toolbars

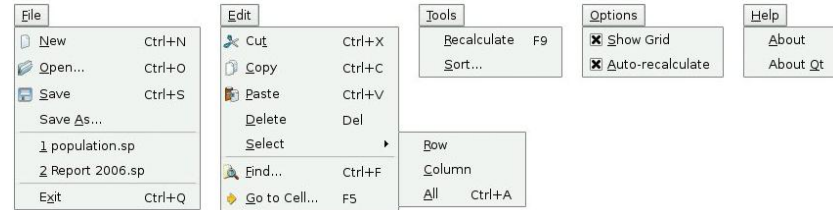

- Los menús los crearemos con el mecanismo de acciones.
- Una **acción** es un item que puede añadirse a varios menús y toolbars.
- $\blacksquare$  Las etapas para crear los menús y toolbars son:
	- Crear e inicializar las acciones.
	- Crear los menús y colocarle las acciones.
	- Crear los toolbars y colocarle las acciones.

#### 5 LA VENTANA PRINCIPAL 35

#### 5.4.1. Creación de las acciones

- Las acciones suelen crearse como hijas de la ventana principal
- $\blacksquare$  Cada acción puede tener asociado un texto, un icono, una tecla aceleradora, un texto para la barra estado y un tooltip (si no ponemos un *tooltip* con setToolTip() se usará el texto).

#### Ejemplo: chap03/spreadsheet/mainwindow.cpp

```
void MainWindow::createActions()
{
   newAction = new QAction(tr("&New"), this);
   newAction->setIcon(QIcon(":/images/new.png"));
   newAction->setShortcut(tr("Ctrl+N"));
   newAction->setStatusTip(tr("Create a new spreadsheet file"));
   connect(newAction, SIGNAL(triggered()), this, SLOT(newFile()));
    ...
   showGridAction = new QAction(tr("&Show Grid"), this);
   showGridAction->setCheckable(true);
   showGridAction->setChecked(spreadsheet->showGrid());
   showGridAction->setStatusTip(tr("Show or hide the "
                                    "spreadsheet's grid"));
   connect(showGridAction, SIGNAL(toggled(bool)),
            spreadsheet, SLOT(setShowGrid(bool)));
    ...
   aboutQtAction = new QAction(tr("About \&Qt"), this);
   aboutQtAction->setStatusTip(tr("Show the Qt library's "
                                   "About box"));
   connect(aboutOtAction, SIGNAL(triggered()),
            qApp, SLOT(aboutQt()));
```
- La clase QActionGroup permite definir acciones mutuamente exclusivas.
- El slot about $\mathbb{Q}$ t() de qApp muestra un diálogo *about* sobre la versión usada de Qt.

#### 5 LA VENTANA PRINCIPAL 36

#### 5.4.2. Creación de los menús

- El m´etodo QMainWindow::menuBar() crea el QMenuBar (barra de menús) la primera vez que se llama.
- El método QMenuBar::addMenu() crea un QMenu y lo añade a la barra de menús.

## Ejemplo: chap03/spreadsheet/mainwindow.cpp

```
void MainWindow::createMenus()
{
    fileMenu = menuBar()->addMenu(tr("&File"));
    fileMenu->addAction(newAction);
    fileMenu->addAction(openAction);
    fileMenu->addAction(saveAction);
    fileMenu->addAction(saveAsAction);
    separatorAction = fileMenu->addSeparator();
    for (int i = 0; i < MaxRecentFiles; ++i)
        fileMenu->addAction(recentFileActions[i]);
    fileMenu->addSeparator();
    fileMenu->addAction(exitAction);
```
Los submenús se crean también con QMenu::addMenu()

#### Ejemplo: chap03/spreadsheet/mainwindow.cpp

editMenu = menuBar()->addMenu(tr("&Edit")); editMenu->addAction(cutAction); editMenu->addAction(copyAction); editMenu->addAction(pasteAction); editMenu->addAction(deleteAction);

selectSubMenu = editMenu->addMenu(tr("&Select")); selectSubMenu->addAction(selectRowAction); selectSubMenu->addAction(selectColumnAction); selectSubMenu->addAction(selectAllAction);

#### 5.4.3. Creación de menús contextuales

- Cualquier widget puede tener asociado una lista de QActions que pueden usarse por ejemplo para construir un menú contextual.
- En tal caso usaremos la siguiente llamada para indicar que el menú contextual se construye con la lista de acciones:

widget->setContextMenuPolicy(Qt::ActionsContextMenu);

## Ejemplo: chap03/spreadsheet/mainwindow.cpp

void MainWindow::createContextMenu() { spreadsheet->addAction(cutAction); spreadsheet->addAction(copyAction); spreadsheet->addAction(pasteAction); spreadsheet->setContextMenuPolicy(Qt::ActionsContextMenu); }

#### 5.4.4. Creación de barras de utilidades

- $\blacksquare$  Un toolbar se crea con QMainWindow::addToolBar()
- Los elementos se añaden entonces con QToolBar::addAction()

## Ejemplo: chap03/spreadsheet/mainwindow.cpp

void MainWindow::createToolBars() { fileToolBar = addToolBar(tr("&File")); fileToolBar->addAction(newAction); fileToolBar->addAction(openAction); fileToolBar->addAction(saveAction); editToolBar = addToolBar(tr("&Edit")); editToolBar->addAction(cutAction); editToolBar->addAction(copyAction); editToolBar->addAction(pasteAction); editToolBar->addSeparator(); editToolBar->addAction(findAction); editToolBar->addAction(goToCellAction);

## 5 LA VENTANA PRINCIPAL 38

## 5.5. Creación de la barra de estado

- La función QMainWindow::statusBar() crea la barra de estado la primera vez que se llama.
- A la barra de estado se añadirán QLabels con QStatusBar::addWidget(). Al añadir QLabels a la barra de estado, aquellas se hacen automáticamente hijas de la barra de estado.

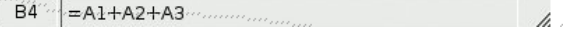

#### Ejemplo: chap03/spreadsheet/mainwindow.cpp

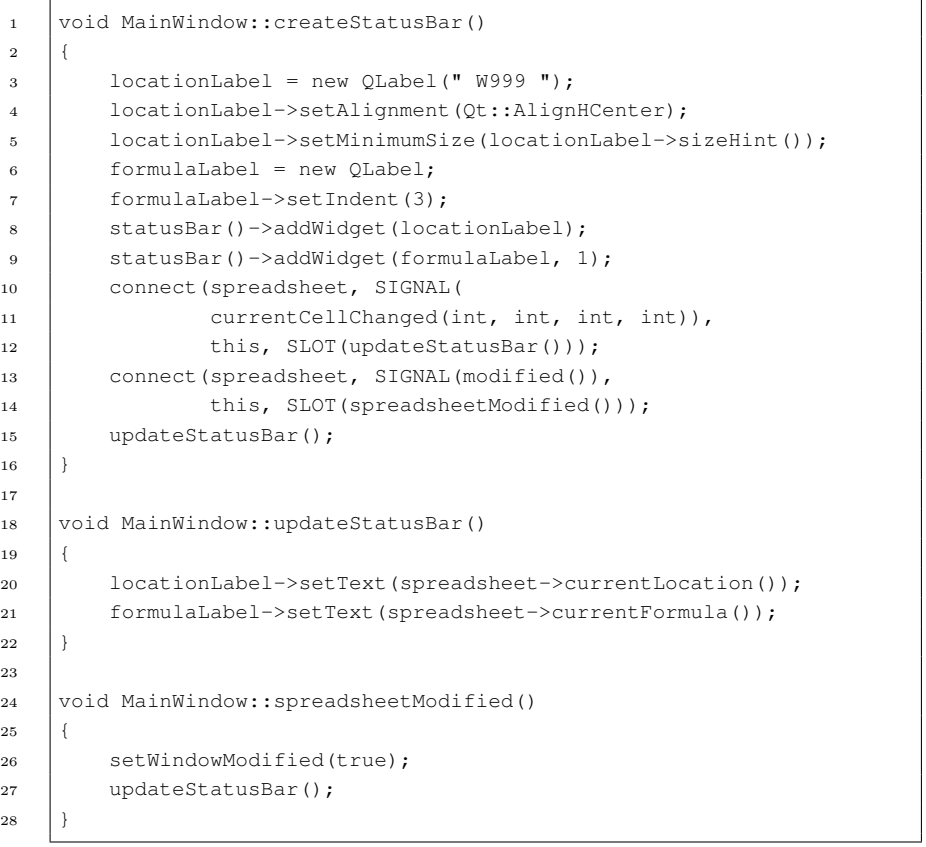

}

- En la línea 9, statusBar()->addWidget(formulaLabel, 1) el segundo parámetro especifica que el factor stretch para formulaLabel es 1.
	- $\bullet$  O sea que al redimensionar la ventana donde está incluida la barra de estado, el espacio extra será asignado entero a este widget.
	- Un valor de 0 (que es el valor por defecto), significa que se prefiere no ser cambiado de tama˜no.
- Puede mostrarse un mensaje durante un tiempo determinado con: statusBar()->showMessage(tr("Mensaje"), 2000);
- $\blacksquare$  En la línea 26, setWindowModified(true), se pone a true la propiedad windowModified, que hace que aparezca en la barra de títulos algún indicador de que el fichero cargado actualmente se ha cambiado y no se ha salvado a disco.

## 5.6. Implementación de los slots

## Ejemplo: chap03/spreadsheet/mainwindow.cpp

```
void MainWindow::newFile()
{
    if (okToContinue()) {
        spreadsheet->clear();
        setCurrentFile("");
    }
}
bool MainWindow::okToContinue()
{
    if (isWindowModified()) {
        int r = QMessageBox::warning(this, tr("Spreadsheet"),tr("The document has been modified.\n"
                           "Do you want to save your changes?"),
                        QMessageBox::Yes | QMessageBox::Default,
                        QMessageBox::No,
                        QMessageBox::Cancel | QMessageBox::Escape);
        if (r == QMessageBox::Yes) {
            return save();
        } else if (r == QMessageBox::Cancel) {
            return false;
```
#### 5 LA VENTANA PRINCIPAL 40

}

} } return true; Cuando se asigna un slot a varias acciones, probablemente necesitemos usar QObject::sender():

#### Ejemplo: chap03/spreadsheet/mainwindow.cpp

```
void MainWindow::openRecentFile()
{
   if (okToContinue()) {
        QAction *action = qobject\_cast < QAction *>(sender());
        if (action)
            loadFile(action->data().toString());
    }
}
```
- sender() devuelve un puntero al objeto que envío la señal, cuando es llamado desde un slot que se activó con una señal.
- qobject\_cast  $\leftrightarrow$  hace un casting dinámico similar al casting de C++ dynamic\_cast<T>
- Cada Action puede tener asociado un dato de tipo QVariant con action->setData(dato). En este caso se asoció un QString.

#### 5 LA VENTANA PRINCIPAL 42

## 5.7. Introducción al manejo de eventos de bajo nivel

- Eventos tales como pulsación de botones de ratón, movimiento de ratón se conocen como eventos de bajo nivel o sintácticos.
- $\blacksquare$  En Qt se controlan creando subclases de algún Widget Qt, y sobreescribiendo el método virtual correspondiente de QWidget:
	- mousePressEvent(QMouseEvent\*)
	- mouseMoveEvent(QMouseEvent\*)
	- paintEvent(QPaintEvent\*)
	- resizeEvent(QResizeEvent\*)
	- closeEvent(QCloseEvent \*)
	- keyPressEvent(QKeyEvent \* event )
- $\blacksquare$  Cuando el usuario cierra la ventana se llama automáticamente a la función closeEvent(QCloseEvent \*), que podemos sobreescribir para adaptarla a nuestras necesidades:

#### Ejemplo: chap03/spreadsheet/mainwindow.cpp

```
void MainWindow::closeEvent(QCloseEvent *event)
{
    if (okToContinue()) {
        writeSettings();
        event->accept();
    } else {
        event->ignore();
    }
}
```
## 5.8. Uso de nuestros diálogos

Los diálogos que hemos implementado pueden usarse ahora desde la ventana principal:

## Ejemplo con diálogo no modal: chap03/spreadsheet/mainwindow.cpp

#### void MainWindow::find() { if (!findDialog) { findDialog = new FindDialog(this); connect(findDialog, SIGNAL(findNext(const QString &, Qt::CaseSensitivity)), spreadsheet, SLOT(findNext(const QString &, Qt::CaseSensitivity))); connect(findDialog, SIGNAL(findPrevious(const QString &, Qt::CaseSensitivity)), spreadsheet, SLOT(findPrevious(const OString &, Qt::CaseSensitivity))); } findDialog->show(); findDialog->activateWindow(); } Ħ Find  $\overline{?}$  x

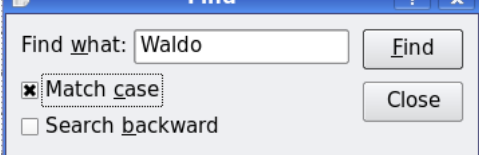

## 5 LA VENTANA PRINCIPAL 44

Los diálogos modales suelen crearse en la *pila* en lugar de con memoría dinámica, ya que no se necesitan una vez que se usan:

## Ejemplo con diálogo modal: chap03/spreadsheet/mainwindow.cpp

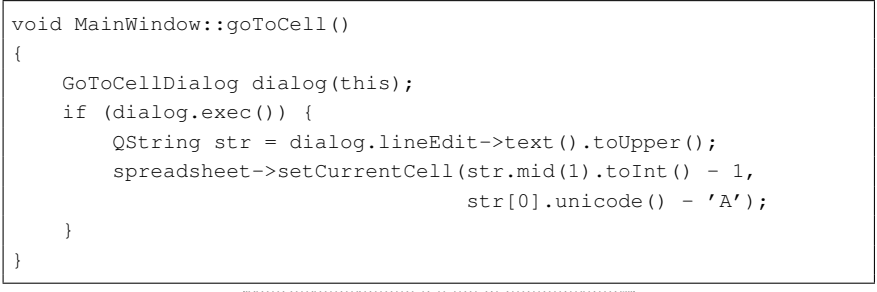

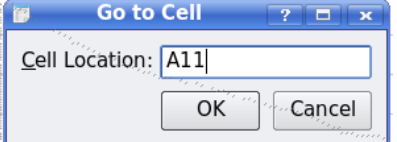

 $\blacksquare$  Podemos asociar nuestro propio diálogo *about* usando la clase QMessageBox:

## Ejemplo con diálogo modal: chap03/spreadsheet/mainwindow.cpp

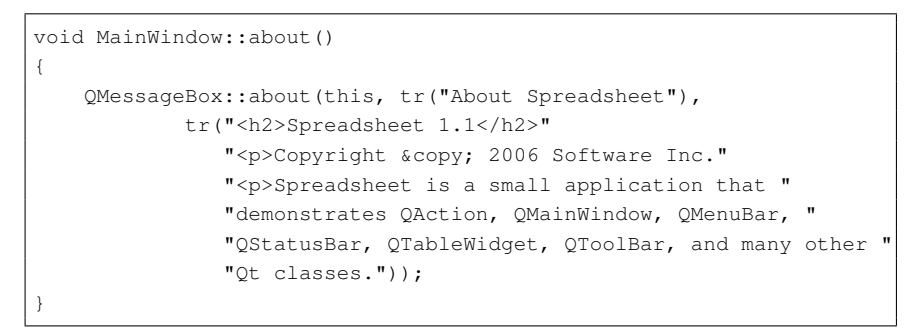

#### 5 LA VENTANA PRINCIPAL 45

# 5.9. Almacenamiento de la configuración de la aplicación

- Qt permite almacenar de forma persistente las propiedades de la configuración actual de una aplicación mediante la clase OSettings: tamaño de ventana, posición, opciones, últimos ficheros abiertos, etc
- Las propiedades se almacenan en un fichero que depende de la plataforma:
	- En Windows se usa el registro del sistema.
	- $\bullet$  En Unix se usan ficheros de texto. Por ejemplo, en mi distribución de linux se colocan en el directorio \$HOME/.config
- Para usarlo tendremos que crear un objeto de QSettings de la siguiente forma:

QSettings settings("Micompañia", "Nombre de mi aplicación");

- QSettings almacena cada propiedad mediante un nombre de la propiedad (QString) y un valor (QVariant)
- Para escribir un valor usaremos setValue(QString,QVariant) settings.setValue("editor/Margen", 68);
- Para leer el valor usaremos value(QString propiedad) o value(QString propiedad,QVariant valorpordefecto):

int margin = settings.value("editor/Margen").toInt();

## Ejemplo: chap03/spreadsheet/mainwindow.cpp

```
void MainWindow::writeSettings()
{
   QSettings settings("Software Inc.", "Spreadsheet");
   settings.setValue("geometry", geometry());
   settings.setValue("recentFiles", recentFiles);
   settings.setValue("showGrid", showGridAction->isChecked());
   settings.setValue("autoRecalc", autoRecalcAction->isChecked());
}
```
## 5 LA VENTANA PRINCIPAL 46

## Ejemplo: chap03/spreadsheet/mainwindow.cpp

```
void MainWindow::readSettings()
{
    QSettings settings("Software Inc.", "Spreadsheet");
    QRect rect = settings.value("geometry",
                                QRect(200, 200, 400, 400)).toRect();
   move(rect.topLeft());
    resize(rect.size());
    recentFiles = settings.value("recentFiles").toStringList();
    updateRecentFileActions();
   bool showGrid = settings.value("showGrid", true).toBool();
    showGridAction->setChecked(showGrid);
   bool autoRecalc = settings.value("autoRecalc", true).toBool();
    autoRecalcAction->setChecked(autoRecalc);
}
```
# 5.10. Implementación del widget central

- El área central de una ventana principal puede ocuparse con cualquier widget. Por ejemplo:
	- Con un widget Qt estándar: QTableWidget, QTextEdit, etc
	- $\bullet$  Con un widget optimizado: una subclase de algún tipo de widget.
	- Con un widget QWidget y un manejador de posicionamiento para incluir otros widgets.
	- Con un widget QWorkspace (para aplicaciones MDI).

## Ejemplo: chap03/spreadsheet/mainwindow.cpp

```
MainWindow::MainWindow()
{
    spreadsheet = new Spreadsheet;
    setCentralWidget(spreadsheet);
    ...
}
```
# 6. Sistema de dibujo de Qt

- El sistema de dibujo de Qt está basado en las clases QPainter, QPaintDevice y QPaintEngine:
	- QPainter se usa para llamar a las primitivas de dibujo: puntos, líneas, rectángulos, elipses, arcos, polígonos, curvas de Bézier, pixmaps, imágenes, texto, etc.
	- $\bullet$  QPaintDevice es la abstracción de un espacio bidimensional donde podemos dibujar usando un objeto QPainter.

QPainter puede actuar sobre cualquier objeto que herede de la clase QPaintDevice.

• QPaintEngine proporciona el interfaz que usa el objeto QPainter para dibujar en distintos dispositivos.

Esta clase es usada internamente por Qt, y los programadores no la usarán salvo que quieran programar nuevos dispositivos.

Puede usarse tanto para dibujar en dispositivos de dibujo (QWidget,  $QPixmap$ , o  $QImage)$  como en dispositivos de impresión (junto con la clase QPrinter) o para generar ficheros pdf.

## 6.1. Dibujar con QPainter

Para comenzar a dibujar en un dispositivo de dibujo (por ejemplo un widget) creamos un objeto QPainter pasándole al constructor un puntero al dispositivo. Por ejemplo:

```
void MyWidget::paintEvent(QPaintEvent *event)
{
    QPainter painter(this);
    ...
```
}

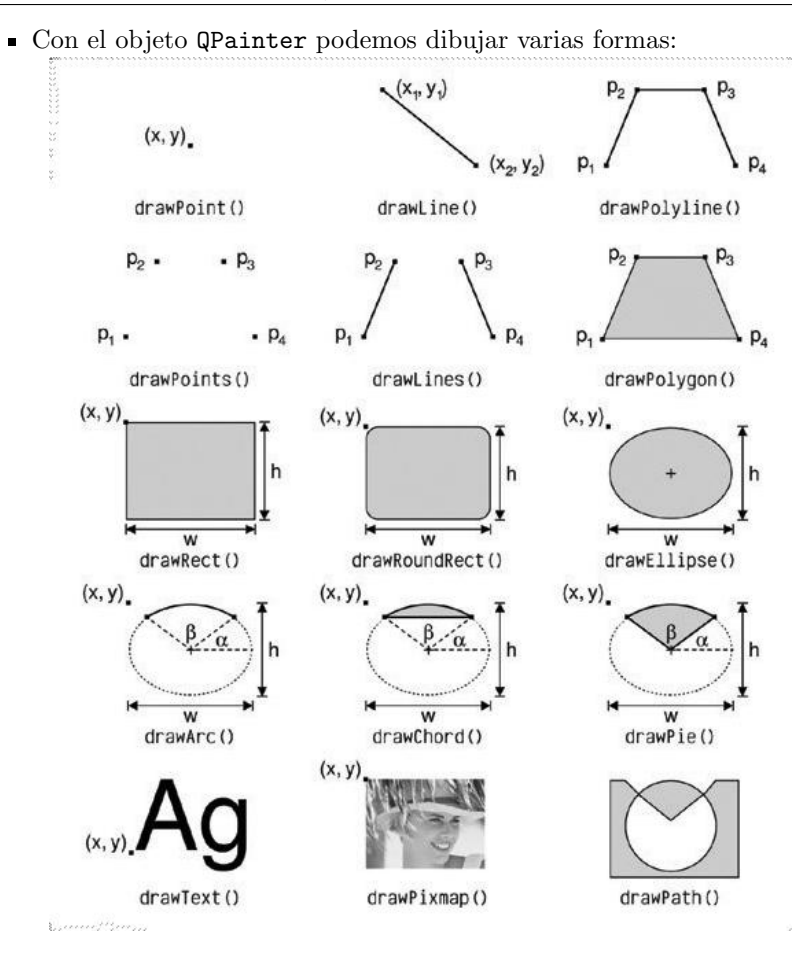

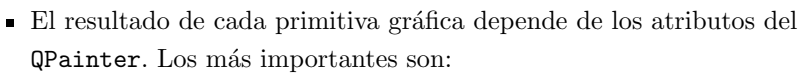

- Pincel (pen): Se usa para dibujar líneas y bordes de formas (rectángulos, elipses, etc). Consiste de un color (QColor), una anchura, estilo de línea, cap style y join style.
- Brocha  $\left($  brush $\right)$ : Patrón usado para rellenar formas geométricas. Consiste normalmente de un color y un estilo, pero puede ser también una textura (pixmap que se repite infinitamente) o un gradiente.
- Font: Se usa al dibujar texto. Contiene muchos atributos tal como la familia y el tamaño de punto.
- Tales atributos pueden modificarse en cualquier momento con setPen(), setBrush y setFont().

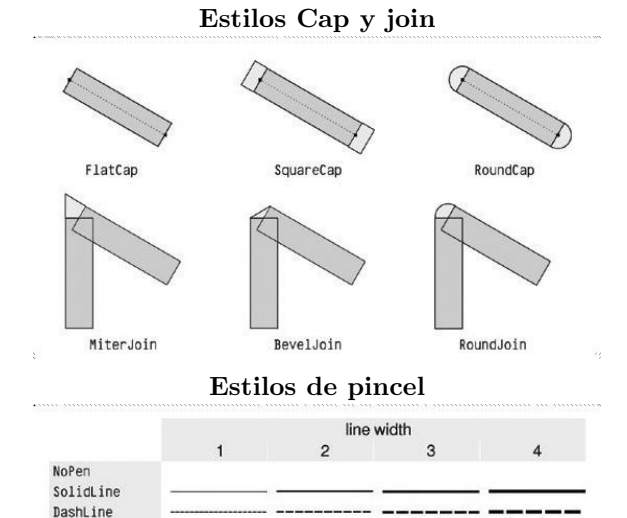

DotLine DashDotLine DashDotDotLine

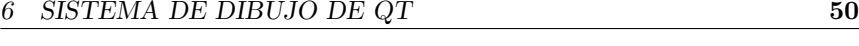

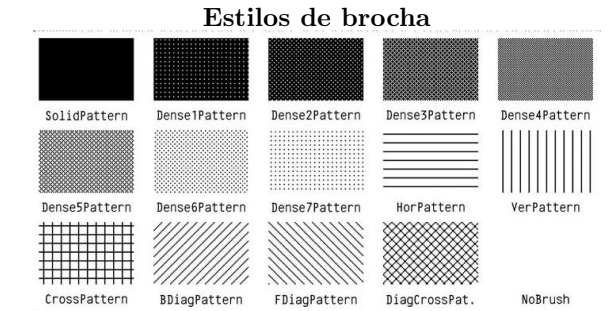

#### Ejemplo 1:

QPainter painter(this);

painter.setRenderHint(QPainter::Antialiasing, true); painter.setPen(QPen(Qt::black, 12, Qt::DashDotLine, Qt::RoundCap)); painter.setBrush(QBrush(Qt::green, Qt::SolidPattern)); painter.drawEllipse(80, 80, 400, 240);

La llamada a setRenderHint() activa el antialiasing, que hace que se usen diferentes intesidades de color en las fronteras para reducir la distorsión visual al convertir las fronteras de una figura en pixels.

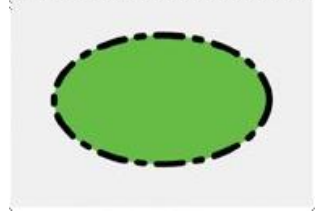

Ver ejemplo de Antialiasing en: Aplicación concentriccircles.

#### Ejemplo 2:

QPainter painter(this);

painter.setRenderHint(QPainter::Antialiasing, true); painter.setPen(QPen(Qt::black, 15, Qt::SolidLine, Qt::RoundCap, Qt::MiterJoin)); painter.setBrush(QBrush(Qt::blue, Qt::DiagCrossPattern));

painter.drawPie(80, 80, 400, 240, 60 \* 16, 270 \* 16);

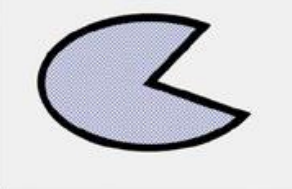

#### Ejemplo 3:

QPainter painter(this);

painter.setRenderHint(QPainter::Antialiasing, true);

QPainterPath path;

path.moveTo(80, 320);

path.cubicTo(200, 80, 320, 80, 480, 320); painter.setPen(QPen(Qt::black, 8)); painter.drawPath(path);

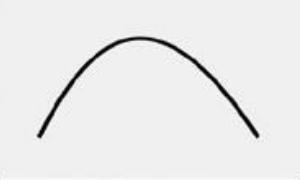

- La clase QPainterPath permite especificar un dibujo vectorial mediante la unión de varios elementos gráficos básicos: líneas rectas, elipses, polígonos, arcos, curvas cuadráticas o de Bezier, y otros objetos QPainterPath.
- El objeto QPainterPath especifica el borde de una figura, que puede rellenarse si usamos una brocha en el QPainter

## 6.2. Otros atributos del QPainter

- Brocha del background: Es la brocha usada al dibujar texto opaco, líneas tipo *stippled* y bitmaps. Esta brocha no tiene efecto en modo de background transparente (el de por defecto).
	- setBackgroundBrush(QBrush)
	- setBackgroundMode( BGMode): Establece el modo de background (Qt::TransparentMode, Qt::OpaqueMode)
- Origen de la brocha: Punto inicial para patrones de rellenado con la brocha (esquina superior izquierda normalmente).
- $\blacksquare$  Máscara de recorte (clip region): Área del dispositivo que se afectará por las primitivas gráficas.
- $\blacksquare$  Viewport, window y world matrix: Determinan cómo transformar las coordenadas del QPainter en coordenadas físicas del dispositivo.
- Modo de composición: Especifica cómo combinar los píxeles existentes con los que se van a dibujar.
	- setCompositionMode(CompositionMode)

## 6.3. Transformaciones

- El sistema de coordenadas por defecto de QPainter tiene su origen (0, 0) en la esquina superior izquierda.
- Las coordenadas  $x$  se incrementan hacia la derecha y las  $y$  hacia abajo. Cada pixel ocupa un área de tamaño  $1 \times 1$ .
- Es posible modificar el sistema de coordenadas por defecto usando el viewport, window y world matrix
	- $\bullet$  El viewport es un rectángulo que especifica las *coordenadas físicas*.
	- $\bullet$  La window especifica el mismo rectángulo pero en *coordenadas lógicas*.
	- $\bullet$  Cuando dibujamos con una primitiva gráfica, se usan coordenadas lógicas, que se trasladan en coordenadas físicas usando el **viewport** y window actuales.
	- $\bullet$  Por defecto, ambos rectángulos coinciden con el rectángulo del dispositivo.

Eiemplo: Si el dispositivo es un widget de  $320 \times 200$ , el viewport y window son también un rectángulo de  $320 \times 200$  con su esquina superior izquierda en la posición  $(0, 0)$ .

En este caso, el sistema de coordenadas físico y lógico son el mismo.

Este sistema hace que el código para dibujar pueda hacerse independiente del tamaño o resolución del dispositivo. Ejemplo: En el caso de antes, podríamos definir el sistema de coordenadas lógicas en el rango  $(-50, -50)$  a  $(50, 50)$ , siendo  $(0, 0)$  el centro mediante:

painter.setWindow(-50, -50, 100, 100);

- Ahora la coordenada l´ogica (−50, −50) corresponde con la coordenada física  $(0, 0)$
- $\bullet$  La coordenada lógica (50, 50) corresponde con la coordenada física (320, 200)

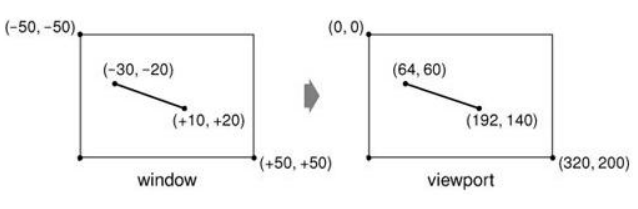

#### 6 SISTEMA DE DIBUJO DE QT 54

- $\blacksquare$  La world matrix es una matriz de trasformación que es aplicada adicionalmente adem´as del viewport y window.
	- Permite hacer las siguientes trasformaciones a los items que dibujamos: trasladar, escalar, rotar y girar (shear ). (Ver programa de ejemplo affine en /usr/lib/qt4/demos/affine)

Ejemplo: Para dibujar un texto rotado  $45^{\circ}$  usaremos QMatrix matrix; matrix.rotate(45.0); painter.setMatrix(matrix);

painter.drawText(rect, Qt::AlignCenter, tr("Revenue"));

 $\bullet$  Si especificamos varias trasformaciones, se aplicarán en el orden que demos.

Ejemplo: Si queremos usar el punto  $(10, 20)$  como punto de rotación, podemos trasladar primero la window, hacer la rotación y trasladar la window de nuevo a su posición original.

QMatrix matrix;

matrix.translate(-10.0, -20.0); matrix.rotate(45.0);

matrix.translate(+10.0, +20.0);

painter.setMatrix(matrix);

painter.drawText(rect, Qt::AlignCenter, tr("Revenue"));

• Una forma m´as simple de especificar trasformaciones es usando los métodos translate(), scale(), rotate(), y shear() de QPainter.

#### Ejemplo:

painter.translate(-10.0, -20.0); painter.rotate(45.0); painter.translate(+10.0, +20.0); painter.drawText(rect, Qt::AlignCenter, tr("Revenue"));

• Pero si queremos usar varias veces las mismas trasformaciones, es más eficiente almacenarlas en un objeto QMatrix y definir la window matrix del objeto QPainter cuando se necesiten tales trasformaciones.

## 6.4. Modos de composición

 $\bullet$  Otra ventaja del motor de dibujo de Qt es que soporta modos de  $composition:$  forma en que se combian el fuente y destino.

#### QPainter::setCompositionMode()

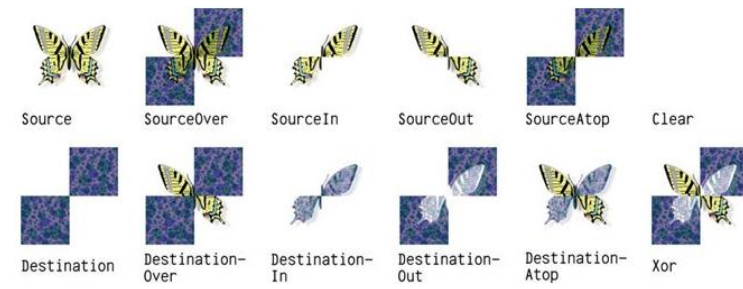

Ejemplo de uso de un modo de composición:

QImage resultImage = checkerPatternImage; QPainter painter(&resultImage); painter.setCompositionMode(QPainter::CompositionMode\_Xor); painter.drawImage(0, 0, butterflyImage);

## 6.5. Rendering de alta calidad con QImage

- En X11 y MAC OS X, el peso de dibujar en un QWidget o QPixmap recae en el motor de dibujo de la plataforma nativa.
- $\blacksquare$  En X11 esto hace que la comunicación cliente-servidor se minimice, ya que los Pixmaps se almacenan en el servidor.
- Pero tiene el inconveniente que se puede perder calidad en algunos gr´aficos en plataformas X11 que no tengan instalada la X Render Extension:
	- Por ejempo: No se puede usar Antialiasing.
- Si la calidad es m´as importante que la eficiencia podemos dibujar en un QImage y copiar luego el resultado en pantalla
	- Así, se usará el motor interno de Qt para dibujar.
	- Esto permite obtener el mismo resultado en cualquier plataforma.
	- Para ello, el objeto QImage debe crearse de tipo QImage::Format\_RGB32 o

QImage::Format\_ARGB32\_Premultiplied.

Ejemplo de uso de Antialiasing sin QImage:

void MyWidget::paintEvent(QPaintEvent \*event)

{

QPainter painter(this);

painter.setRenderHint(QPainter::Antialiasing, true); draw(&painter);

}

Ejemplo de uso de Antialiasing con QImage:

void MyWidget::paintEvent(QPaintEvent \*event)

{

QImage image(size(), QImage::Format\_ARGB32\_Premultiplied);

QPainter imagePainter(&image);

imagePainter.initFrom(this);

imagePainter.setRenderHint(QPainter::Antialiasing, true);

imagePainter.eraseRect(rect());

draw(&imagePainter);

imagePainter.end();

```
QPainter widgetPainter(this);
```
widgetPainter.drawImage(0, 0, image);

}

## 6.6. Clases QImage y QPixmap

- $\bullet$  Qt proporciona cuatro clases para manejar imágenes: QImage, QPixmap, QBitmap y QPicture.
	- QImage: Est´a dise˜nada y optimizada para operaciones de entrada/salida, y para acceso y manipulación directa a nivel de pixel.
	- QPixmap: Está diseñada y optimizada para mostrar imágenes en pantalla.
	- QBitmap: Es una clase que hereda de QPixmap, para pixmaps de profundidad 1.
	- QPicture: Es un dispositivo de dibujo que permite almacenar y reproducir comandos QPainter.
- Todos heredan de QPaintDevice por lo que QPainter podrá usarse directamente para dibujar sobre ellos.

#### 6.6.1. Clase QImage

- Una imagen puede ser cargada de un fichero con el constructor o bien con QImage::load()
- El fichero podría ser un fichero normal (cargado en tiempo de ejecución) o uno leido con el *sistema de recursos* (en tiempo de compilación).
- Una imagen puede ser grabada en disco con save().
- Por defecto Qt soporta los siguientes formatos:

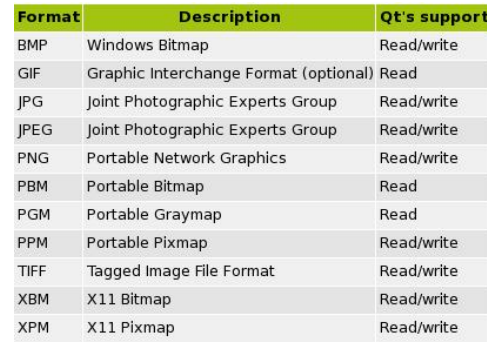

Las funciones para manipular una imagen dependen del formato (QImage::Format) usado al crear el objeto QImage:

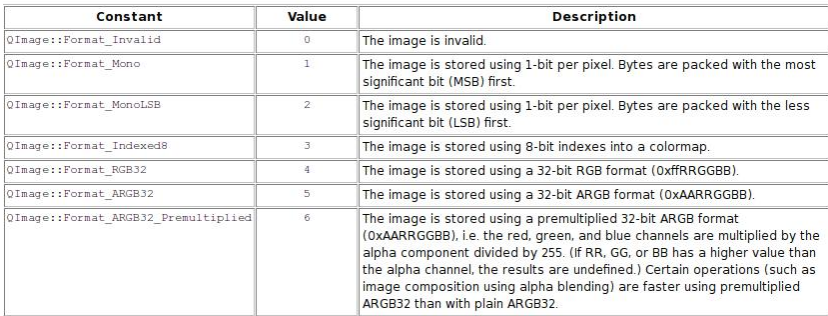

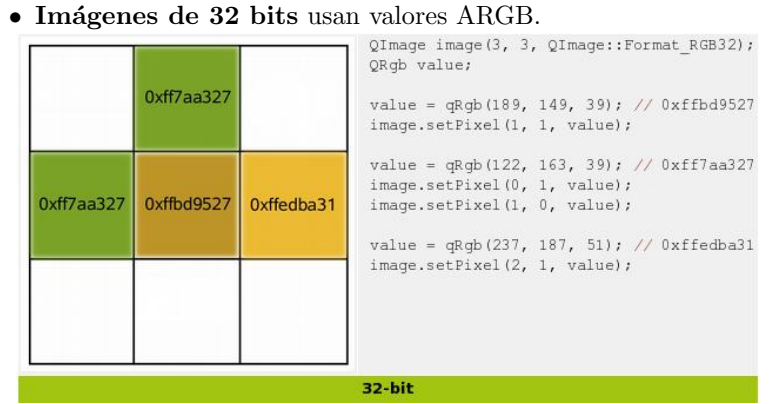

◦ Cada valor de pixel (32 bits) se descompone en 8 bits para la intensidad de rojo, 8 para verde y 8 para azul, y 8 para nivel de trasparencia.(el componente alpha u opacidad).

Por ejemplo: El color rojo puro se representaría con:

QRgb red = qRgba(255, 0, 0, 255);

o bien con:

 $QRgb$  red = q $Rgb(255, 0, 0)$ ; o bien con: QRgb red = 0xFFFF0000;  $\bullet$  Imágenes monocromo y de 8 bits usan valores basados en índices en la paleta de color.

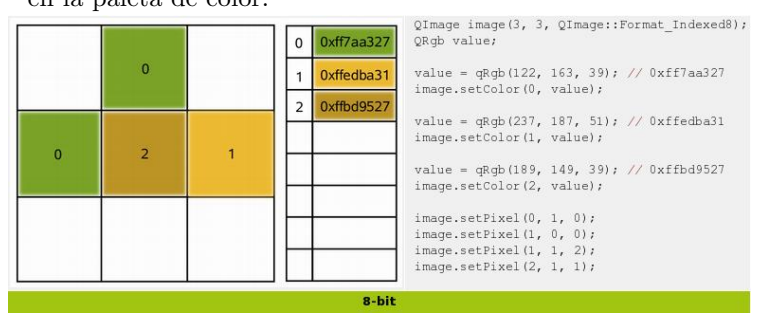

◦ Ahora el valor del pixel es un ´ındice en la tabla (paleta) de color de la imagen.

#### 6.6.2. Clase QPixmap

- Una imagen puede ser cargada de un fichero con el constructor o bien con QPixmap::load()
- Un pixmap puede crearse con uno de los constructores o con las funciones estáticas:
	- grabWidget(): Crea un pixmap con el contenido capturado de un widget.
	- grabWindow(): Crea un pixmap con el contenido capturado de una ventana.
- Un QPixmap puede mostrarse en pantalla con un QLabel o alguna de las subclases de QAbstractButton (como QPushButton y QToolButton):
	- QLabel tiene la propiedad pixmap y las funciones de acceso pixmap() y setPixmap().
	- QAbstractButton tiene la propiedad icon (QIcon) y las funciones de acceso icon() y setIcon().
- $\blacksquare$  Los datos de cada pixel sólo pueden ser accedidos a través de funciones de la clase QPainter o convirtiendo el QPixmap en un QImage:
	- En un pixmap los datos de cada pixel son datos internos manejados por el correspondiente manejador de ventanas (o servidor X).
- Un QPixmap puede convertirse en QImage con QPixmap::toImage()
- Un QImage puede convertirse en QPixmap con QPixmap::fromImage()

#### 6.6.3. Clase QPicture

Ejemplo de grabación de un QPicture en un fichero:

QPicture picture; QPainter painter; painter.begin(&picture); // paint in picture painter.drawEllipse(10,20, 80,70); // draw an ellipse painter.end();  $\frac{1}{2}$  // painting done picture.save("drawing.pic"); // save picture

Ejemplo de dibujo de un QPicture en un widget:

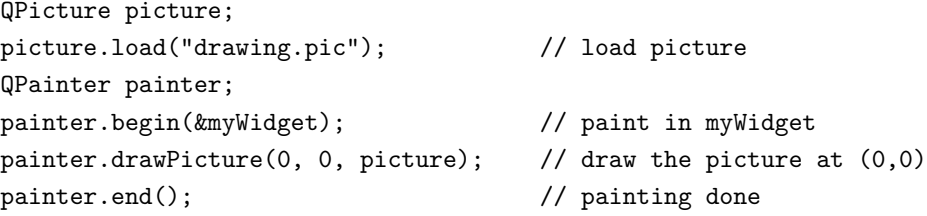

## *CREACIÓN DE WIDGETS OPTIMIZADOS* 63

# 7. Creación de widgets optimizados

- $\blacksquare$  Es posible crear un widget optimizado con una subclase de algún widget Qt o directamente de QWidget.
- Esto es preciso cuando necesitamos más de lo que es posible modificando las propiedades de un widget Qt o llamando a las funciones que tenga disponibles.

## 7.1. Ejemplo: Un spin box hexadecimal

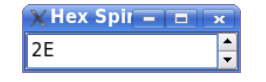

#### Un spin box hexadecimal: chap05/hexspinbox/hexspinbox.h

```
#ifndef HEXSPINBOX_H
#define HEXSPINBOX_H
#include <QSpinBox>
class QRegExpValidator;
class HexSpinBox : public QSpinBox
{
   Q_OBJECT
public:
    HexSpinBox (OWidget *parent = 0);
protected:
    QValidator::State validate(QString &text, int &pos) const;
   int valueFromText(const OString &text) const:
   QString textFromValue(int value) const;
private:
    QRegExpValidator *validator;
};
#endif
```
- HexSpinBox hereda la mayoría de su funcionalidad de QSpinBox.
- Añade un constructor típico y sobreescribe tres funciones virtuales de QSpinBox.

## 7 CREACIÓN DE WIDGETS OPTIMIZADOS 64

### Un spin box hexadecimal: chap05/hexspinbox/hexspinbox.cpp

```
#include <QtGui>
#include "hexspinbox.h"
HexSpinBox::HexSpinBox(QWidget *parent)
    : QSpinBox(parent)
{
   setRange(0, 255);
   validator = new ORegExpValidator(ORegExp("[0-9A-Fa-f]{1,8}"), this);
}
```
- Se pone como rango por defecto el intervalo  $0 255$  (0x00 a 0xFF) en lugar del que tiene por defecto un QSpinBox (0 a 99).
- La variable privada validator permitirá validar si las entradas en el editor de líneas del spin box, son válidas:

Usaremos un QRegExpValidator que acepta entre 1 y 8 caracteres, cada uno del conjunto '0' a '9', 'A' a 'F' y 'a' a  $'f'$ .

#### Un spin box hexadecimal: chap05/hexspinbox/hexspinbox.cpp

QValidator::State HexSpinBox::validate(QString &text, int &pos) const { return validator->validate(text, pos); }

- La función QSpinBox::validate() es llamada por el QSpinBox para ver si el texto introducido es válido.
- QSpinBox::validate() puede devolver Invalid, Intermediate y Acceptable.
- La función QRegExpValidator::validate() nos permite devolver el resultado deseado.

## 7 CREACIÓN DE WIDGETS OPTIMIZADOS 65

}

## Un spin box hexadecimal: chap05/hexspinbox/hexspinbox.cpp

QString HexSpinBox::textFromValue(int value) const { return QString::number(value, 16).toUpper();

- La función QSpinBox::textFromValue() convierte un valor entero en un string.
- QSpinBox la llama para actualizar el texto del editor de l´ıneas, cuando el usuario pulsa las flechas ascendente o descendente.

## Un spin box hexadecimal: chap05/hexspinbox/hexspinbox.cpp

```
int HexSpinBox::valueFromText(const QString &text) const
{
   bool ok;
   return text.toInt(&ok, 16);
}
```
- $\blacksquare$  La función valueFromText() realiza la conversión inversa, de string a valor entero.
- QSpinBox la llama cuando el usuario introduce un valor en el editor de líneas y pulsa Enter.

## 7 CREACIÓN DE WIDGETS OPTIMIZADOS 66

## 7.2. Subclases de QWidget

- Podemos crear widget optimizados combinando los widgets disponibles (widgets Qt u otros widgets optimizados).
- $\blacksquare$  Si el widget que necesitamos no necesita definir sus propias señales y slots, y no sobreescribirá ninguna función virtual, es posible que no haga falta crear una nueva clase, y baste con combinar los widgets disponibles.
- $\blacksquare$  En caso contrario crearemos una nueva clase que heredará de QWidget.
	- En ella sobreescribiremos algunos manejadores de eventos de bajo nivel: paintEvent(), mousePressEvent(), etc.
	- Esto nos permitir´a controlar la apariencia y el comportamiento del widget.

## 7.3. Ejemplo: Un editor de iconos

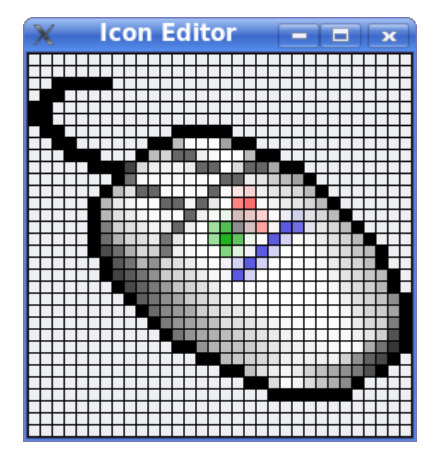

#### 7.3.1. El fichero .h

#### Un editor de iconos: chap05/iconeditor/iconeditor.h

#ifndef ICONEDITOR\_H #define ICONEDITOR\_H #include <QColor> #include <QImage> #include <QWidget> class IconEditor : public QWidget { Q\_OBJECT Q\_PROPERTY(QColor penColor READ penColor WRITE setPenColor) Q\_PROPERTY(QImage iconImage READ iconImage WRITE setIconImage) Q\_PROPERTY(int zoomFactor READ zoomFactor WRITE setZoomFactor) public:  $IconEditor(QWidget *parent = 0);$ void setPenColor(const QColor &newColor); QColor penColor() const { return curColor; } void setZoomFactor(int newZoom); int zoomFactor() const { return zoom; } void setIconImage(const QImage &newImage); QImage iconImage() const { return image; } QSize sizeHint() const;

- Q\_PROPERTY() es una macro que permite declarar una propiedad (campo especial de la clase que permite acceder a ella desde Qt Designer).
- Cada propiedad tiene un tipo (cualquiera soportado por QVariant), una función de lectura, y opcionalmente una función de escritura.
- La macro Q\_OBJECT debe incluirse en la clase cuando definimos propiedades.

## 7 CREACIÓN DE WIDGETS OPTIMIZADOS 68

#### Un editor de iconos: chap05/iconeditor/iconeditor.h

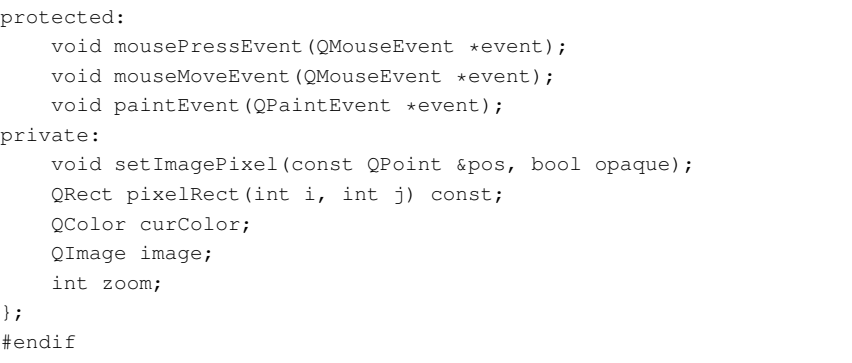

- IconEditor sobreescribe tres funciones virtuales protected de QWidget: mousePressEvent(), mouseMoveEvent() y paintEvent().
- Además define dos funciones y tres variables privadas.

#### 7.3.2. El fichero .cpp

#### Un editor de iconos: chap05/iconeditor/iconeditor.cpp

#include <QtGui> #include "iconeditor.h" IconEditor::IconEditor(QWidget \*parent) : QWidget(parent) { setAttribute(Ot::WA StaticContents); setSizePolicy(OSizePolicy::Minimum, OSizePolicy::Minimum); curColor = Qt::black; zoom =  $8$ ;  $image = OImage(16, 16, OImage::Format: ARGB32);$ image.fill(qRgba(0, 0, 0, 0)); }

Las variables que se inicializan en el constructor son:

- curColor (color del pincel): asignada con color negro.
- zoom (factor de zoom): inicializada a valor 8.
- image (imagen del editor de iconos): inicializada con un QImage de tamaño  $16 \times 16$  y formato ARGB (formato que soporta semi-trasparencia) de 32 bis de profundidad.
- La imagen es rellenada con un color blanco trasparente con image.fill(qRgba(0, 0, 0, 0)) qRgba() devuelve el color con el tipo QRgb.

## 7 CREACIÓN DE WIDGETS OPTIMIZADOS **70**

## Un editor de iconos: chap05/iconeditor/iconeditor.cpp

```
QSize IconEditor::sizeHint() const
{
    OSize size = zoom * image.size();
   if (zoom >= 3)size += OSize(1, 1);
   return size;
}
```
- sizeHint() es una función sobreescrita de QWidget que devuelve el tamaño ideal de un widget.
	- En este caso, devolver´a el tama˜no de la imagen multiplicado por el factor de zoom, y sumándole 1 si el factor de zoom es mayor a 2.
	- El size hint de un widget es sobre todo tenido en cuenta, cuando se coloca el widget con un layout. Un layout manager intenta respectarlo lo máximo posible.
- La llamada a

setSizePolicy(QSizePolicy::Minimum, QSizePolicy::Minimum); en el constructor informa a cualquier layout manager que contenga este widget que el tamaño especificado con sizeHint() es realmente un tamaño mínimo

## Un editor de iconos: chap05/iconeditor/iconeditor.cpp

```
void IconEditor::setPenColor(const QColor &newColor)
{
    curColor = newColor;
}
void IconEditor::setIconImage(const QImage &newImage)
{
   if (newImage != image)
        image = newImage.convertToFormat(QImage::Format_ARGB32);
        update();
        updateGeometry();
    }
}
```
- La función setPenColor() define un nuevo color para el pincel.
- $\blacksquare$  La función setIconImage() define la imagen a editar.
	- La llamada a update() fuerza un repintado del widget usando la nueva imagen.
	- La llamada QWidget::updateGeometry() informa al layout que contenga este widget que él ha cambiado su tamaño y qe adapte su tamaño al que tenga ahora el widget.

## Un editor de iconos: chap05/iconeditor/iconeditor.cpp

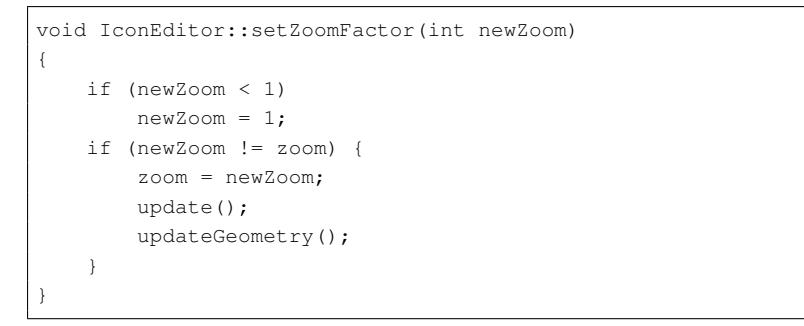

- La función setZoomFactor() establece un nuevo factor de zoom para la imagen.
- Las funciones penColor(), iconImage(), y zoomFactor() están implementadas como funciones inline en el fichero de cabecera.

## 7 CREACIÓN DE WIDGETS OPTIMIZADOS **72**

## Un editor de iconos: chap05/iconeditor/iconeditor.cpp

```
void IconEditor::paintEvent(QPaintEvent *event)
{
    QPainter painter(this);
   if (zoom >= 3) {
        painter.setPen(palette().windowText().color());
        for (int i = 0; i \le image.width(); ++i)
            painter.drawLine(zoom * i, 0,
                              zoom \star i, zoom \star image.height());
        for (int j = 0; j \leq j image.height(); ++j)
            painter.drawLine(0, zoom * j,
                              zoom * image.width(), zoom * j);
    }
    for (int i = 0; i < image.width(); ++i) {
        for (int j = 0; j < image.height(); ++j) {
            ORect rect = pixelRect(i, j);
            if (!event->region().intersect(rect).isEmpty()) {
                QColor color = QColor::from Rqba (image.pixel(i, j));painter.fillRect(rect, color);
            }
        }
    }
}
```
- $\blacksquare$  La función paintEvent() se llama cada vez que el widget necesita repintarse:
	- Al aparecer por primera vez.
	- Cuando cambia su tama˜no.
	- Al ocultar otra ventana que lo tapaba parcialmente.
- Por defecto, no hace nada, dejando blanco el widget.
- Podemos forzar un repintado con:
	- Widget::update(): Encola el repintado hasta que Qt procese los eventos de repintado.
	- QWidget::repaint(): Fuerza un repintado inmediato.
- Cada widget tiene asociada una paleta (QPalette) que se puede obtener con palette() (grupos de colores dependiendo del estado del widget: Active, Inactive o Disabled).

## 7 CREACIÓN DE WIDGETS OPTIMIZADOS **73**

- 
- En una paleta, podemos obtener la brocha (QBrush) usada para el texto (foreground general) con windowText()

## Un editor de iconos: chap05/iconeditor/iconeditor.cpp

```
QRect IconEditor::pixelRect(int i, int j) const
{
   if (zoom >= 3) {
        return ORect(zoom * i + 1, zoom * j + 1, zoom - 1, zoom - 1)} else {
        return ORect(zoom * i, zoom * j, zoom, zoom);}
}
```
La función IconEditor::pixelRect() se usa desde paintEvent() para construir un pixel aumentado con el zoom (un QRect).

## Un editor de iconos: chap05/iconeditor/iconeditor.cpp

```
void IconEditor::mousePressEvent(QMouseEvent *event)
{
   if (event->button() == Qt::LeftButton) {
       setImagePixel(event->pos(), true);
   } else if (event->button() == Qt::RightButton) {
        setImagePixel(event->pos(), false);
    }
}
```
Cuando el usuario pulsa un botón del ratón, el sistema genera un evento de ratón, y llama a la función virtual mousePressEvent().

### Un editor de iconos: chap05/iconeditor/iconeditor.cpp

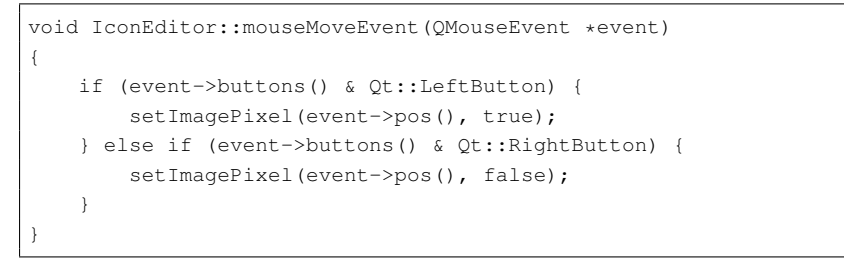

 $\blacksquare$  Los movimiento de ratón (con un botón del ratón pulsado) hacen que el sistema llame a la función virtual mouseMoveEvent().

## 7 CREACIÓN DE WIDGETS OPTIMIZADOS **74**

 $\blacksquare$  Si quisiéramos que también se llame a la función anterior sin pulsar el botón del ratón usar: QWidget::setMouseTracking()

#### Un editor de iconos: chap05/iconeditor/iconeditor.cpp

```
void IconEditor::setImagePixel(const QPoint &pos, bool opaque)
{
    int i = pos.x() / zoom;
    int j = pos.y() / zoom;
    if (image.rect().contains(i, j)) {
        if (opaque) {
            image.setPixel(i, j, penColor().rgba());
       } else {
            image.setPixel(i, j, qRgba(0, 0, 0, 0));
        }
        update(pixelRect(i, j));
    }
}
```
- $\blacksquare$  La función setImagePixel() se llama desde mousePressEvent() y mouseMoveEvent() para pintar o borrar un pixel. El parámetro pos es la posición del ratón en el widget.
- En el constructor de IconEditor hemos usado la llamada:

setAttribute(Qt::WA\_StaticContents);

- Este atributo indica a Qt que el contenido del widget no cambia cuando cambia su tama˜no al ser redimensionado, y que el contenido queda anclado a la esquina superior izquierda del widget.
- Normalmente cuando se redimensiona un widget, Qt genera un evento de repintado para toda la parte visible del widget.
- Con este atributo conseguimos reducir el repintado a la parte que aparezca nueva.

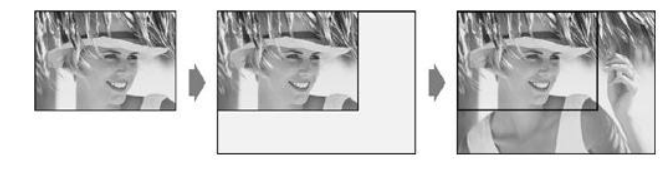